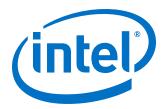

# **Intel® IoT Gateway Diagnostics Tool**

**User Guide** 

**March 2016** 

**Intel Confidential** 

Doc. No.: 561994, Rev.: 1.2

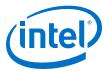

By using this document, in addition to any agreements you have with Intel, you accept the terms set forth below.

You may not use or facilitate the use of this document in connection with any infringement or other legal analysis concerning Intel products described herein. You agree to grant Intel a non-exclusive, royalty-free license to any patent claim thereafter drafted which includes subject matter disclosed herein.

No license, express or implied, by estoppel or otherwise, to any intellectual property rights is granted by this document.

All information provided here is subject to change without notice. Contact your Intel representative to obtain the latest product specifications and roadmaps.

Intel may make changes to specifications and product descriptions at any time, without notice. Designers must not rely on the absence or characteristics of any features or instructions marked "reserved" or "undefined". Intel reserves these for future definition and shall have no responsibility whatsoever for conflicts or incompatibilities arising from future changes to them. The information here is subject to change without notice. Do not finalize a design with this information.

The products described in this document may contain design defects or errors known as errata which may cause the product to deviate from published specifications. Current characterized errata are available on request.

Intel processor numbers are not a proxy for performance. Processor numbers differentiate features within a processor family, not across different processor families. Learn more at: http://www.intel.com/products/processor\_number/

The sample code in this document is provided AS IS without warranty of any kind. Intel disclaims all implied warranties including, without limitation, any implied warranties of merchantability or of fitness for a particular purpose. The entire risk arising out of the use or performance of the sample and documentation remains with you. In no event shall Intel, its authors, or anyone else involved in the creation, production, or delivery of the code be liable for any damages whatsoever (including, without limitation, damages for loss of business profits, business interruption, loss of business information, or other pecuniary loss) arising out of the use of or inability to use the sample code or documentation, even if Intel has been advised of the possibility of such damages.

**Intel Confidential** 

Intel, the Intel logo, Intel Atom, Intel Core and Intel Quark, are trademarks of Intel Corporation in the U.S. and/or other countries.

Wind River is a trademark of Wind River Systems, Inc.

\*Other names and brands may be claimed as the property of others.

Copyright © 2015–2016, Intel Corporation. All rights reserved.

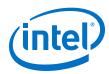

# **Revision History**

| Date          | Revision | Description                                                                                                    |  |
|---------------|----------|----------------------------------------------------------------------------------------------------|--|
| February 2016 | 1.3      | Updated instructions for software version 2.2.1                                                                                                    |  |
| January 2016  | 1.2      | Updated instructions for software version 2.2.0                                                                                                    |  |
| November 2015 | 1.1      | Corrected test folder path in Install the Diagnostics Tool on the Gateway Added Viewing Detailed Results Moved section previously titled Sending Test Results to Intel to Obtaining Intel® IoT Gateway Certification Added Resizing a USB Drive Partition |  |
| October 2015  | 1.0      | Initial public release                                                                                                    |  |

March 2016 Doc. No.: 561994, Rev.: 1.2

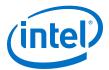

### **Contents**

| Revision History                                    | 3  |
|-----------------------------------------------------|----|
| 1.0 Introduction                                    |    |
| 2.0 Install the Diagnostics Tool on the UI Computer | 7  |
| 3.0 Install the Diagnostics Tool on the Gateway     | 8  |
| 4.0 Running Diagnostics Tests                       | 10 |
| 5.0 Viewing Detailed Results                        | 15 |
| 6.0 Obtaining Intel® IoT Gateway Certification      | 16 |
| Appendix A Manually Discovering Gateways            | 17 |
| Appendix B Diagnostics Tool Test Descriptions       | 18 |
| Appendix C Resizing a USB Drive Partition           | 23 |
| Appendix D INTEL SOFTWARE LICENSE AGREEMENT         | 24 |
| Appendix E Third-Party Disclaimers                  | 30 |

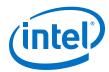

### 1.0 Introduction

### **Applicable to These Intel® IoT Gateway Products**

- Intel<sup>®</sup> IoT Gateways based on Intel<sup>®</sup> Atom<sup>™</sup> processors
- Intel<sup>®</sup> IoT Gateways based on Intel<sup>®</sup> Core<sup>™</sup> processors

### **How These Instructions Help You**

This document helps you set up a test environment to run diagnostic tests using a Graphical User interface (GUI). This lets you to check the presence, configuration, and basic functionality of various gateway components, using both automated and manual tests. For test descriptions, see Diagnostics Tool Test Descriptions.

### **Document Terminology and Conventions**

### Terminology

- Gateway: Hardware included in your gateway kit.
- Intelligent Device Platform: Bundled software from Wind River Systems, Inc.

### Conventions

- This font is used for commands, API names, parameters, filenames, directory paths, and executables.
- Bold text is used for graphical user interface entries, buttons, and keyboard keys.

This font in a gray box is used for commands you must type or include in a script.

### **Items You Need to Provide**

- An installed Intel<sup>®</sup> IoT Gateway.
  - For hardware installation steps, see https://software.intel.com/en-us/ SetupGateway-hardware.
  - To install the Wind River tools and set up your Development Computer, see https://software.intel.com/en-us/Setup-IDP-DevelopmentTools.
- A computer running a Windows operating system to use as the UI Development Computer. This computer must have Internet access and a current Internet browser installed on it.
- One 4 GB or larger USB flash drive formatted with the FAT32 file system.

### **Reporting Technical Issues**

For any technical issues with the Diagnostics Tool, open an Intel® Premier Support (IPS) ticket under product code **Intel IoT Gateway Products**.

March 2016

March 2016

Doc. No.: 561994, Rev.: 1.2

Intel Confidential

Intel® IoT Gateway Diagnostics Tool
User Guide

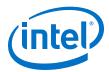

### **Update Notification**

If you would like be notified of Diagnostic Tool updates, send an email containing the email address for notification to  $gw\_diagnostics\_notification@intel.com$ 

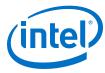

### 2.0 Install the Diagnostics Tool on the UI Computer

You received a file called Diag-<version>-<architecture>.zip, where

- <version> is the software version.
- <architecture> is the gateway's processor type and can be either Quark, Baytrail, or Haswell.

An example filename is Diag-2.2.1-Baytrail.zip.

Diag-<version>-<architecture>.zip includes the following files:

| Description                                    | Filename                                                                                                    |  |
|------------------------------------------------|----------------------------------------------------------------------------------------------------|--|
| User's Manual                                  | 561994_Intel_IoT_Gateway_Diagnostic_Tool.pdf                                                                                                    |  |
| Gateway Installer                              | Diag- <version>-Gateway-<architecture>.zip where <version> is the software version and <architecture> is the processor, such as Diag-2.2.1-Gateway-Baytrail.zip</architecture></version></architecture></version> |  |
| Windows User Interface Installer (file 1 of 2) | Intel.Gateway.HealthCheck.UI.Setup.msi                                                                                                    |  |
| Windows User Interface Installer (file 2 of 2) | setup.exe                                                                                                    |  |
| Software License                               | MoonIslandQualificationPreProductionEULA.pdf                                                                                                    |  |

Use a Windows\* 7 and 8.1 or higher computer to complete these steps.

- 1. Review the license agreement in INTEL SOFTWARE LICENSE AGREEMENT. Proceed only if you agree with the terms of the license agreement.
- 2. Run setup.exe to install the Windows UI application on the Windows computer.
- 3. If a **User Account Control** window displays, select **Yes**.
- 4. When the installation completes, click **Finish**.

March 2016
Doc. No.: 561994, Rev.: 1.2

Intel Confidential

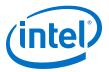

### 3.0 Install the Diagnostics Tool on the Gateway

- 1. Copy Diag-<version>-Gateway-<architecture>.zip to a USB flash drive that you can use on the gateway.
- 2. Insert the USB flash drive into the gateway.
- Power on your gateway and login using root as both the user ID and the password.
- 4. List the flash drive contents:

```
ls /media/sdb1
```

Note: When the USB flash drive is inserted into the gateway, the FAT32 partition will be auto-mounted at mount point /media/sdx1, where x represents the USB flash drive letter and may be different depending on how the flash drive is formatted. If you do not see Diag-<version>-Gateway-<architecture>.zip when you execute the ls command, change x to a different letter, such as a and try it again.

5. Create the necessary directory structure on your gateway:

```
mkdir rpm
cd rpm
```

6. Confirm Diag-<version>-Gateway-<architecture>.zip is available on the
flash drive and unzip it into the rpm directory:

```
ls /media/sdb1
unzip /media/sdb1/Diag-<version>-Gateway-<architecture>.zip
```

If you do not see <code>Diag-<version>-Gateway-<architecture>.zip</code> when you execute the <code>ls</code> command, see the note under step 4.

7. Install the Diagnostics software:

```
./InstallDiag.sh
```

The Diagnostics software is installed on your gateway's hard drive in /opt/Intel/Diagnostics. It integrates with the UI that is installed on a separate computer.

The test folders under /opt/Intel/Diagnostics/gateway/HostScripts/UNIX each contains two files:

- Attributes.xml: Test attributes required for UI integration.
- README.TXT: Basic test information, test procedures, and test categories.

The automated test folders contain the following files at a minimum:

• setup.sh: Script that includes common code and ties the test to the Web GUI (json objects). This is a test setup and initialization script that calls qualify.sh

### Install the Diagnostics Tool on the Gateway—Intel IoT Gateway

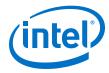

• qualify.sh: Script that executes a test procedure and reports the results to setup.sh.

Intel® IoT Gateway Diagnostics Tool
March 2016
Doc. No.: 561994, Rev.: 1.2

Intel Confidential

Intel® IoT Gateway Diagnostics Tool
User Guide

User Guide

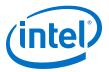

### 4.0 Running Diagnostics Tests

### **Starting Diagnostics Console Program on Gateways**

Perform these steps on each gateway to be tested.

- 1. Login to the gateway using root as both the username and password.
- 2. Start the Diagnostic Agent:

```
diag
```

This response indicates the gateway is ready:

```
TCP listening address = 0.0.0.0 on port 5150.

UDP listening address = 0.0.0.0 on port 5150.

Starting HostService service in console mode.

Press 'q' to quit...
```

### **Running Automated Tests**

Execute these steps from the Windows computer that you set up in Install the Diagnostics Tool on the UI Computer.

### Important:

Start all gateways to be tested before beginning. Otherwise, the gateways will not be auto-discovered.

1. Double-click the **Intel Gateway HealthCheck** icon on your desktop.

The Intel IoT Diagnostics software opens and attempts to find gateways that are running the Diagnostic Agent and are on the same network subnet as the UI computer. The Diagnostics UI connects to one gateway at a time, and the connected gateway's host name is displayed in the drop down box located near the top left of the applications window. You can use this drop down box to select other detected gateways.

Note: If you do not see a gateway listed, either that gateway is on a different subnet, or you did not complete Starting Diagnostics Console Program on Gateways. If you completed the steps above and do not see a connected gateway in the list, see Manually Discovering Gateways.

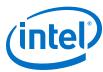

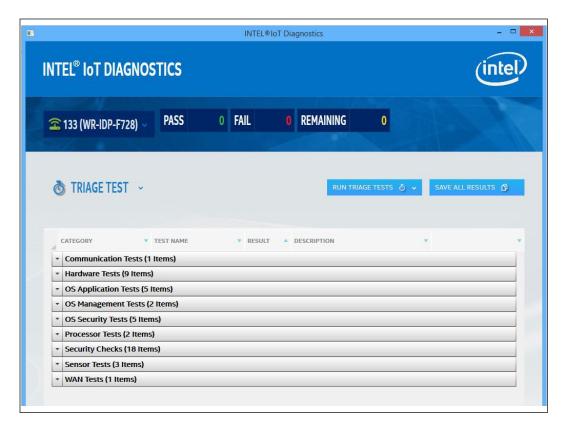

2. Select the test type. A separate drop down box allows you to select from three test groups. The group descriptions are shown below.

Note: An individual test may appear in more than one group.

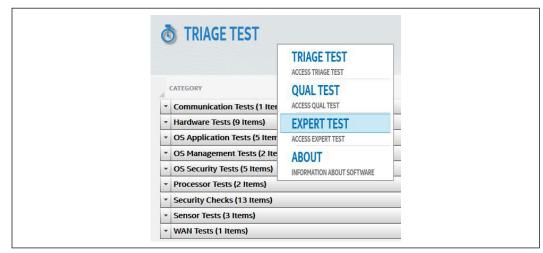

11

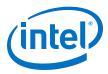

| Test<br>Type   | Description                                                                                                    |
|----------------|----------------------------------------------------------------------------------------------------|
| Triage<br>Test | An automated test that runs in less than 30 minutes to test the gateway's health and to collect information about the gateway. This test is useful for detecting gateway failures. For faster support, include the Triage test results in all support tickets.                         |
| Qual<br>Test   | Required to qualify the gateway as compliant to the Intel IoT gateway specification version 2. Many tests are manual in which you are prompted with the procedure. You must select pass or fail, and optionally type any desired comments.                                             |
| Expert<br>Test | Contains every test that is available, regardless of whether it is required for gateway qualification or meets the criteria for triage (runs automatically in a short amount of time). These tests may provide additional hardware and software capabilities not found in other tests. |

- 3. Expand and collapse the categories by clicking the triangles on the left side.
- 4. Select the tests to run.
  - To select multiple tests, hold down the Ctrl and click the left mouse button on each the item to test.
  - To select a continuous range of tests, click the top test in the range, and then hold down the shift key while clicking the bottom test in the range.
- 5. With the test(s) selected, click the right mouse key to run the tests.

Your results will appear as follows, with passed tests displayed in green and failed tests displayed in red.

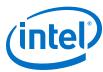

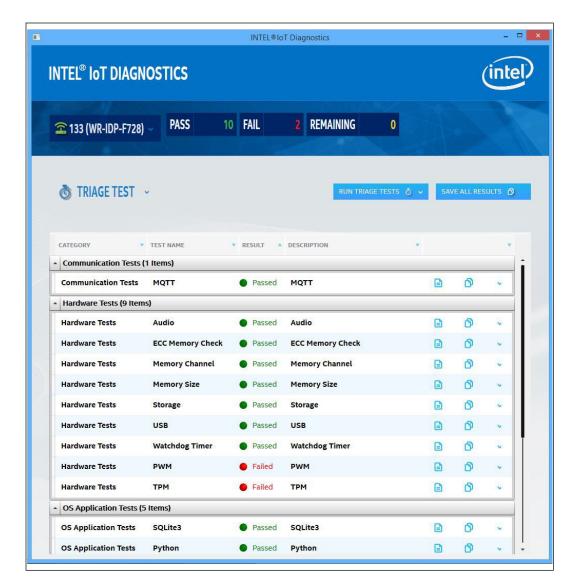

### **Running Manual Tests**

Manual tests require human intervention and interpretation.

- 1. To view a list of all manual tests, click **Triage Test** in the upper left, and then select **Expert Test**.
- 2. Click the triangles on the left to expand and collapse the categories. To identify manual tests, look at the test result information.
- 3. Right-click the test you want to run and select **Run Manual Test...** from the menu that opens. You are provided with an instruction screen.

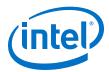

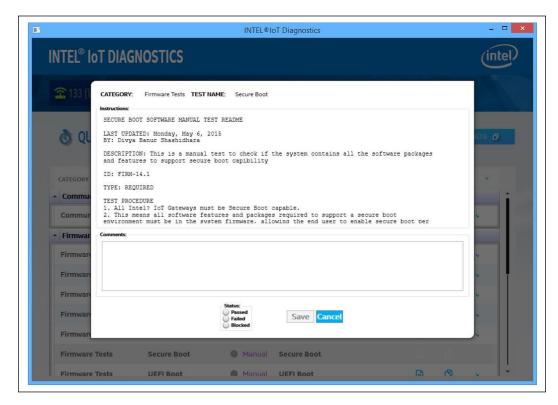

 Each manual test has an associated test procedure. To complete the test, follow the directions in the test procedure, enter Comments, and select Pass, Fail, or Blocked. Click Save.

Note: **Blocked** is enabled only after you describe the blocked condition in the **Comments** box.

March 2016

Doc. No.: 561994, Rev.: 1.2

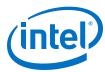

### **5.0** Viewing Detailed Results

Detailed test results can be viewed on the gateway using the following steps.

- 1. Click Save all results.
- 2. Save the file to your Windows computer. By default, the file extension is html
- 3. To view the file, double-click on it. It opens in your default Web browser.

To reorganize the tests in the Intel<sup>®</sup> IoT Diagnostics window, right-click the **Category** or **Result** column heading. Use the right column to choose to show or hide details.

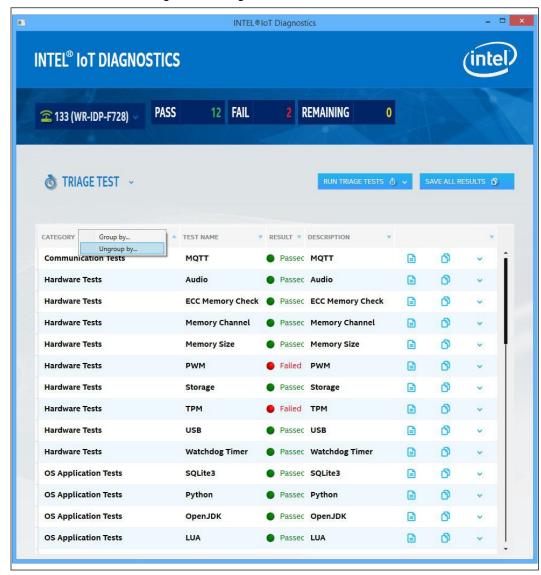

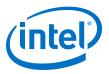

# **6.0** Obtaining Intel® IoT Gateway Certification

- 1. Run all Qual tests.
- 2. Attach and send the test results file from Viewing Detailed Results to the Intel email address gw\_diagnostics\_notification@intel.com

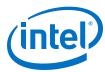

### **Appendix A Manually Discovering Gateways**

Gateways on the same subnet that are not auto-discovered and gateways that are on different subnets can be manually included by explicitly specifying the gateway IP address.

1. On the gateway, determine the IP address for that gateway:

ifconfig

- 2. Write down the IP address that applies to inet addr for eth0.
- 3. Return to the UI Computer.
- 4. Right-click on the WR-xxx item.
- 5. Select Add New.
- 6. Select Configure IP Addresses...

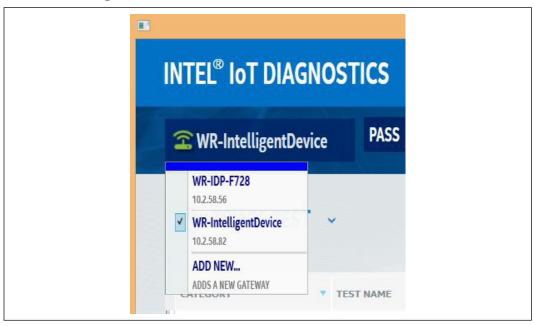

7. Enter the **IP Address** of the gateway and an identifier in the **Name** field:

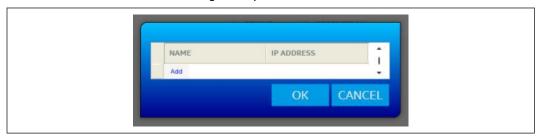

March 2016

March 2016

Doc. No.: 561994, Rev.: 1.2

Intel Confidential

Intel® IoT Gateway Diagnostics Tool
User Guide
17

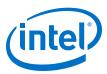

## **Appendix B Diagnostics Tool Test Descriptions**

The tests below are listed in the <code>Diagnostics</code> directory under <code>/opt/Intel/Diagnostics/<test\_name></code> and the test procedures are in the <code>README.TXT</code> file in each directory. You must test each component in the table that is labeled as <code>Required</code> in the <code>Test Type</code> column.

| <b>Test Name</b>                 | Test ID                    | Test Type                    | Description                                                                                                    |
|----------------------------------|----------------------------|------------------------------|----------------------------------------------------------------------------------------------------|
| Accelerometer                    | SENSOR-11                  | Optional<br>Manual           | Check for the presence of the driver for the accelerometer.  1. Confirm the presence of a customer-supplied driver.  2. If present, the driver should contain a sensor from which the values can be read.  3. Pass if the driver is present and the values can be read.  Otherwise FAIL.                                               |
| Analog_To_Digital_Co<br>nverters | SENSOR-04                  | <b>Required</b><br>Automated | If this test confirms are any ADC devices are present, then the IIO bus will become available. Compare the measurement data to the acceptable range.                                                                                                    |
| Antenna Mounting                 | HW-11                      | Required<br>Manual           | Look for a provision on the board for antenna mounting.                                                                                                    |
| Audio                            | HW-25                      | Required<br>Automated        | Confirm the presence of audio devices on the gateway. This test requires an audio clip. The test performs the following steps:  1. Detect audio devices. FAIL if none found.  2. Display detailed information about found audio hardware.  3. Provide device driver information.  4. Play audio sample.  5. Display codec information. |
| BIOS Password                    | FIRM-01                    | Recommen<br>ded<br>Manual    | Check that the system firmware supports the ability to password-protect entry into the firmware setup menu.                                                                                                    |
| BIOS UEFI<br>Architecture        | FIRM-06                    | Required<br>Manual           | Check the BIOS/UEFI architecture.  1. Check with the BIOS vendor to confirm the architecture is 64-bit.  2. PASS if the architecture is 64-bit. Otherwise FAIL.                                                                                                    |
| BIOS Vendor                      | FIRM17                     | Required<br>Manual           | Informational: Provides the BIOS vendor name.                                                                                                    |
| Bluetooth                        | SENSOR-06                  | Required<br>Automated        | Scans for and detects nearby Bluetooth*-enabled devices. The test expects to find a device "ubuntu0" and attempts to ping it.                                                                                                    |
| Cellular_3G                      | WAN-04                     | Required<br>Automated        | Search for the 3G interface and attempt to implement a cellular connection.                                                                                                    |
| Cellular_SMS                     | WAN-03<br>WAN-04<br>WAN-05 | Required<br>Automated        | Search for a test phone number to send an SMS to verify and establish a cellular connection with the gateway.                                                                                                    |
| Compact Flash                    | HW-33                      | <b>Required</b><br>Manual    | <ol> <li>The gateway is not required to boot from a Compact Flash card.</li> <li>Check for the presence of a Compact Flash connector on the board.</li> <li>Plug in a Compact Flash card.</li> <li>If the device displays, perform a read/write operation.</li> </ol>                                                                  |
|                                  |                            |                              | continued                                                                                                    |

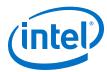

| <b>Test Name</b>      | Test ID   | Test Type                    | Description                                                                                                    |
|-----------------------|-----------|------------------------------|----------------------------------------------------------------------------------------------------|
|                       |           |                              | 4. PASS if read/write is successful. Otherwise FAIL                                                                                                    |
| CPU                   | PROC-01   | Required<br>Automated        | Find the presence of the correct gateway SKU: Intel® Quark™ or Atom™ processor.                                                                                                    |
| DisplayPort           | HW-08     | Required<br>Manual           | Look for a gateway display port. Required only on a gateway with an Intel <sup>®</sup> Atom <sup>™</sup> processor as a commercial product.                                                                                                    |
| ECC_Memory_Check      | HW-02     | Required<br>Manual           | Manually check the presence of ECC memory on the board and in the BIOS configuration.                                                                                                    |
| EFI_Shell             | FIRM-16   | <b>Required</b><br>Manual    | Check for the presence of EFI shell.                                                                                                    |
| Edp                   | HW-08     | Required<br>Manual           | Check that the Electronic Data Processing display is connected to the display port.                                                                                                    |
| Encrypted_Storage     | OS-SEC-07 | <b>Required</b><br>Automated | Ensure encrypted storage can be set up. There is no error checking because a fail condition is not expected unless the gateway is missing the required executables.                                                                                                    |
| ESATA                 | HW-34     | Optional<br>Manual           | Check for the presence of the ESATA device on the board. This is not applicable for an Intel <sup>®</sup> Quark <sup>™</sup> -based gateway.                                                                                                    |
| ETH_Switch            | WAN-01    | Required<br>Automated        | Test the Wi-Fi* connectivity of the Ethernet switches by connecting at least eight clients to AP, according to the <i>Intel</i> ® <i>IoT Gateway Specification</i> .                                                                                                    |
| Ethernet              | WAN-01    | Required<br>Automated        | Confirm the Ethernet connection by pinging the gateway.                                                                                                    |
| GPIO                  | SENSOR-03 | Required<br>Automated        | The test iterates through every GPIO port starting with first available port and attempts to enable one to user-space (sysfs). FAIL if a GPIO node can't be created.                                                                                                    |
| GPS                   | SENSOR-10 | Required<br>Manual           | Test the presence of the GPS module. If present and configured, it can be used to test the exact location of the system for dimensionality.                                                                                                    |
| Grsecurity            | OS-SEC-02 | Required<br>Automated        | Verifies GRSecurity existence and functionality.                                                                                                    |
| HDMI                  | HW-08     | Required<br>Manual           | Confirm the HDMI display is working by connecting the supported display interfaces into the display panel.                                                                                                    |
| Headless Operation    | FIRM-02   | Required<br>Manual           | <ol> <li>Check the ODM sheet to check to confirm we have all the connectors that go onto the board.</li> <li>Connect all the cables to the respective ports onto the board.</li> <li>Leaving out the display connector that is particular to the ODM board, ensure all the connectors are in place to be able to power on the system.</li> <li>Power-on the board and confirm system boots by:         <ol> <li>Manually checking if all the LEDs that indicate the board is powered on are blinking.</li> <li>Using the IP address for the board, try to SSH into it from a Development Computer connected to the board to confirm that the system has successfully booted.</li> </ol> </li> <li>PASS if SSH connection is successful. Otherwise FAIL.</li> </ol> |
| IPSec_VPN             | OS-SEC-08 | Required<br>Automated        | Check for the presence of IPsec implementation in Wind River® Intelligent Device Platform XT 3.                                                                                                    |
| Legacy Free Operation | FIRM-03   | Required<br>Manual           | <ol> <li>Check the ODM sheet to confirm the presence of all board connectors.</li> <li>Connect all cables to the respective ports, including the applicable display cable and power cord.</li> </ol> continued                                                                                                    |

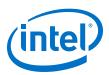

| Test Name                       | Test ID      | Test Type             | Description                                                                                                    |
|---------------------------------|--------------|-----------------------|----------------------------------------------------------------------------------------------------|
|                                 |              |                       | Leave out the I/O connections such as the keyboard, mouse or any other input device required to operate the system.      Make sure a display monitor is connected to visually verify if the system has booted up.                                                                         |
|                                 |              |                       | <ul><li>5. Power on the board and let it boot.</li><li>6. View the LED lights that indicate that the board is powered on.</li><li>7. View the display monitor to see that system is booting without</li></ul>                                                                             |
|                                 |              |                       | help on any input devices.  8. PASS if board can reach the terminal point without requiring the help of any input device. Otherwise FAIL.                                                                                                    |
| LTP                             | OS-05        | Required<br>Automated | Execute the Linux Test Project (LTP) test suite.                                                                                                    |
| LUA                             | OS-APP-02    | Required<br>Automated | Test if the LUA code can be compiled and run on the gateway. LUA is a multi-paradigm programming language that resides as a scripting package.                                                                                                    |
| LVDS                            | HW-08        | Required<br>Manual    | Check if the LVDS cable is working by connecting the supported display interfaces to the display panel.                                                                                                    |
| McAfee_Embedded_Control         | OS-03        | Required<br>Automated | Check the presence of the McAfee Embedded Control security feature and confirm it can be configured.                                                                                                    |
| Memory Channel                  | HW-28        | Required<br>Manual    | Information: Provides the type of memory channel implemented.                                                                                                    |
| Memory_Size                     | HW-01        | Required<br>Automated | Verify the DRAM memory is at least 512 MB.                                                                                                    |
| Memory Topology                 | HW-29        | Required<br>Manual    | Information: Provides the implemented memory topology.                                                                                                    |
| Memory_Type                     | HW-02        | Required<br>Manual    | Check the memory type (SODIMM or memory down) and the number of memory channels on the board.                                                                                                    |
| MQTT                            | OS-COMM-02   | Required<br>Automated | Confirm the mosquitto message broker is present, and messaging using publish/subscribe model (MQTT protocol) is functional.                                                                                                    |
| MSATA                           | FIRM-08      | Optional<br>Manual    | The boot service from MSATA is not applicable to Intel <sup>®</sup> Quark <sup>™</sup> -based gateways.  Check for the UEFI Boot services to boot from the MSATA and boot the system.  Only Boot Services is required. The OS provides drivers.  PASS if the board boots. Otherwise FAIL. |
| OMA-DM                          | OS-MANAGE-02 | Required<br>Automated | Check the presence of OMA-DM manageability agent feature and confirm it can be configured.                                                                                                    |
| OpenJDK                         | OS-APP-01    | Required<br>Automated | Check the presence of OpenJDK & its version.                                                                                                    |
| OpenSSL                         | OS-SEC-01    | Required<br>Automated | Create public and private keys using openssl, sign a test file with the private key, and then recover the signed file data to confirm access.                                                                                                    |
| Open POSIX Test<br>Suite (OPTS) | OS-06        | Required<br>Automated | Execute the Open POSIX Test Suite (OPTS).                                                                                                    |
| OSGi                            | OS-APP-04    | Required<br>Automated | Check the presence of OSGi feature. The ProSyst mBS Smart Home SDK development kit are included with OSGi bundle and provide a base for tailoring images for specific home device management platforms. Confirm it can be configured.                                                     |
| PWM                             | HW-26        | Required<br>Automated | Smoke test. Confirms if PWM is accessible through user-space (sysfs). The test will fail if a PWM node can't be created.                                                                                                    |
|                                 | 1            | 1                     | continued                                                                                                    |

March 2016 Doc. No.: 561994, Rev.: 1.2

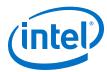

| Test Name                   | Test ID                                                   | Test Type                 | Description                                                                                                    |
|-----------------------------|-----------------------------------------------------------|---------------------------|----------------------------------------------------------------------------------------------------|
| Python                      | APP-01                                                    | Required<br>Automated     | Check if Python is installed on the gateway and can be compiled and run on it.                                                                                                    |
| RS232                       | SENSOR-01                                                 | Required<br>Manual        | Check the correct working and data transfer over RS232 serial interface.                                                                                                    |
| RS485                       | SENSOR-01                                                 | <b>Required</b><br>Manual | Check the correct working and data transfer of RS-485 interface.                                                                                                    |
| SATA                        | FIRM-08                                                   | Optional<br>Manual        | Check for the presence of a SATA device. This is not applicable to Intel® Quark™-based Gateways.  Check for the UEFI Boot services to boot from the SATA and boot the system.  Only Boot Services is required. The OS provides drivers.  PASS if the board boots. Otherwise FAIL. |
| SD Card                     | HW-32                                                     | Optional<br>Manual        | The gateway is not required to boot from an SD card.  1. Check for the presence of a SD card slot on the board.  2. Plug in a SD card.  3. If the device displays, perform a read/write operation.  4. PASS if read/write is successful. Otherwise FAIL.                          |
| Secure Boot                 | FIRM-14.1                                                 | Required<br>Manual        | Confirm the system contains all software packages and features necessary to support secure boot capability. All gateways must be capable of Secure Boot.                                                                                                    |
| Signed_Bootloader_At om     | OS-SEC-04                                                 | Required<br>Manual        | Test the Bootloader application for the Intel® Atom™ processorbased Gateway.                                                                                                    |
| Signed_Bootloader_Qu<br>ark | OS-SEC-04                                                 | Required<br>Manual        | Test the Intelligent Device Platform to check module presence, version to boot up the BIOS of the system by checking if there is certified data present.                                                                                                    |
| Signed_Kernel_Atom          | OS-SEC-05                                                 | Required<br>Manual        | Check if the certificate data from the Bootloader has successfully passed to the kernel for an Intel® Atom™ processor-based Gateway.                                                                                                    |
| Signed_Kernel_Quark         | OS-SEC-05                                                 | Required<br>Manual        | Check if the certificate data from the Bootloader has successfully passed to the kernel for an Intel <sup>®</sup> Quark $^{\text{\tiny M}}$ processor-based Gateway.                                                                                                    |
| SOC_Config                  | HW-03<br>HW-04<br>WAN-01<br>OS-SEC-07<br>PROC-01<br>HW-08 | Required<br>Automated     | Test the presence of system I/O interfaces, USB devices, Network IO interfaces, storage devices, CPU, and memory configuration.                                                                                                    |
| SQLite3                     | OS-APP-03                                                 | Required<br>Automated     | Look at the log file to determine which version is installed.                                                                                                    |
| Storage                     | HW-27                                                     | Required<br>Automated     | Test storage testing by creating a random file, copying it to the gateway and moving it back. Use CMP and checksums to ensure both files are identical.                                                                                                    |
| Touch Controller            | HW-35                                                     | Optional<br>Manual        | Test procedures are pending.                                                                                                    |
| TPM                         | HW-07                                                     | Required<br>Automated     | Check if the main board must host a Trusted Computing Group-compliant TPM v1.2 or ISO standard ISO/IEC 11889-1L2009 TPM.                                                                                                    |
| TR-069                      | OS-MANAGE-03                                              | Required<br>Automated     | Check the presence of TR-069 manageability agent feature and confirm it can be configured.                                                                                                    |
| UEFI Boot                   | FIRM-14                                                   | Required<br>Manual        | Confirm UEFI boot is supported in the BIOS.                                                                                                    |
|                             |                                                           | •                         | continued                                                                                                    |

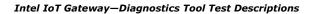

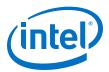

| <b>Test Name</b>           | Test ID   | Test Type             | Description                                                                                                    |
|----------------------------|-----------|-----------------------|----------------------------------------------------------------------------------------------------|
|                            |           |                       | Connect a device that contains a bootable image to the USB, MMC, or SATA connector.                                                                                        |
|                            |           |                       | 2. Enter the BIOS utility by following the on-screen instructions at power-on.                                                                                             |
|                            |           |                       | 3. In the BIOS utility, locate the 'Boot Option Priorities' option. The location will vary by BIOS vendor.                                                                 |
|                            |           |                       | 4. PASS if you see a boot option to boot the system using your boot-device as "UEFI: <name boot-device="" of="">". Otherwise FAIL.</name>                                  |
| UEFI_Boot_Services         | FIRM-08   | Required<br>Manual    | Check that the UEFI boot is supported in the BIOS for an USB, MMC/eMMC, and SATA/mSATA devices.                                                                            |
| UEFI_Capsule_Update        | FIRM-10   | Required<br>Manual    | Check if UEFI Capsule Update is enabled.                                                                                                    |
| UEFI_Compliance            | FIRM-05   | Required<br>Manual    | Check the if the BIOS in the system is Intel® IoT Gateway-compliant. UEFI version 2.3.1 errata C or later is required for compliance.                                      |
| UEFI_Secure_Boot           | FIRM-14   | Required<br>Manual    | Check the features of Secure Boot in BIOS.                                                                                                    |
| USB                        | HW-08     | Required<br>Automated | Check for the presence and to print USB information.                                                                                                    |
| USB Hub                    | HW-31     | Optional<br>Manual    | Check the functionality of a USB hub. A USB hub is formed when a single USB port expands into several USB ports to make additional ports available for connecting devices. |
|                            |           |                       | Connect a USB hub into one of the available USB ports.                                                                                                    |
|                            |           |                       | 2. On the terminal, enter the command lsusb.                                                                                                    |
|                            |           |                       | <ul><li>3. Look for the hub device name.</li><li>4. PASS if the device displays. Otherwise FAIL.</li></ul>                                                                 |
| USB3_Flashdrive            | HW-04     | Required<br>Automated | This test is built from the USB test, but in this test, parselsusb.py looks specifically for a USB3 flash drive.                                                           |
| VGA                        | HW-08     | Required<br>Manual    | Check if the video graphics array connector is working by connecting it to the display panel.                                                                              |
| Virtualization_Extensio ns | FIRM-04   | Required<br>Automated |                                                                                                    |
| Watchdog_Timer             | HW-24     | Required<br>Automated | Test if the Watchdog_Timer device file is present.                                                                                                    |
| WiFi_AP_mode               | SENSOR-05 | Required<br>Automated | Determine if the Wind River Linux/Intelligent Device Platform XT 3 configures a system by default in AP mode / if its supported by the Wi-Fi module.                       |
| WiFi_Client                | WAN-02    | Required<br>Automated | Test the Wi-Fi connectivity for the gateway to behave as a client to enable connectivity.                                                                                  |

March 2016 Doc. No.: 561994, Rev.: 1.2

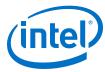

### Appendix C Resizing a USB Drive Partition

Identify the number of the partition that you wish to resize. If you used the Wind River instructions for imaging the USB, it is number 2. These instructions assume that the device you wish to resize is /dev/sdb and that the partition is number 2.

1. Run fdisk on the device you wish to resize:

```
root@WR-IntelligentDevice:~# fdisk /dev/sdb
```

2. At the fdisk prompt, delete the second partition.

Note: This will delete the partition boundaries. It will not erase the data in the partition.

```
Command (m for help): d
Partition number (1,2, default 2): 2
```

Create a new primary partition:

```
Command (m for help): n
Partition type:
p primary (2 primary, 0 extended, 2 free)
e extended
Select (default p): p
Partition number (2-4, default 2): 2
First sector (xxx-yyy, default xxx): <Enter>
Last sector, +sectors or +size{K,M,G,T,P} (xxx-yyy, default yyy): <Enter>
Created a new partition 2 of type 'Linux' and of size n GiB.
```

4. Write the changes to the drive:

```
Command (m for help): w
```

5. Reboot the gateway:

```
root@WR-IntelligentDevice:~# reboot
```

6. The second partition is not yet resized. Resize it with the command:

```
root@WR-IntelligentDevice:~# resize2fs /dev/sdb2
resize2fs #.#.# (dd-mm-yyyy)
Filesystem at /dev/sdb2 is mounted on /; on-line resizing required
old_desc_blocks = 1, new_desc_blocks = 1
Performing an on-line resize of /dev/sdb2 to bbb (4k) blocks.
The filesystem on /dev/sdb2 is now bbb blocks long.
```

Your USB drive resizing is complete!

March 2016 User Guide Doc. No.: 561994, Rev.: 1.2 **Intel Confidential** 

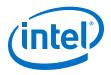

### Appendix D INTEL SOFTWARE LICENSE AGREEMENT

IMPORTANT - READ BEFORE COPYING, INSTALLING OR USING.

Do not use or load this software and any associated materials

(collectively, the "Software") until you have carefully read the following terms and conditions. By loading or using the Software, you agree to the terms of this Agreement. If you do not wish to so agree, do not install or use the Software.

- \* If you are an Original Equipment Manufacturer (OEM), Independent Hardware Vendor (IHV), or Independent Software Vendor (ISV), this complete LICENSE AGREEMENT applies;
- \* If you are an End-User, then only Exhibit A, the INTEL END-USER SOFTWARE LICENSE AGREEMENT, applies.

THIS SOFTWARE IS PROVIDED BY THE COPYRIGHT HOLDERS AND CONTRIBUTORS "AS IS" AND ANY EXPRESS OR IMPLIED WARRANTIES, INCLUDING, BUT NOT LIMITED TO, THE IMPLIED WARRANTIES OF MERCHANTABILITY AND FITNESS FOR A PARTICULAR PURPOSE ARE DISCLAIMED. IN NO EVENT SHALL THE COPYRIGHT OWNER OR CONTRIBUTORS BE LIABLE FOR ANY DIRECT, INDIRECT, INCIDENTAL, SPECIAL, EXEMPLARY, OR CONSEQUENTIAL DAMAGES (INCLUDING, BUT NOT LIMITED TO, PROCUREMENT OF SUBSTITUTE GOODS OR SERVICES; LOSS OF USE, DATA, OR PROFITS; OR BUSINESS INTERRUPTION) HOWEVER CAUSED AND ON ANY THEORY OF LIABILITY, WHETHER IN CONTRACT, STRICT LIABILITY, OR TORT (INCLUDING NEGLIGENCE OR OTHERWISE) ARISING IN ANY WAY OUT OF THE USE OF THIS SOFTWARE, EVEN IF ADVISED OF THE POSSIBILITY OF SUCH DAMAGE.

LICENSE. This Software is licensed for use only in conjunction with Intel component products. Use of the Software in conjunction with non-Intel component products is not licensed hereunder. Subject to the terms of this Agreement, Intel grants to You a nonexclusive, nontransferable, worldwide, fully paid-up license under

- 1. Intel's copyrights to:
  - use and copy Software internally for Your own development and maintenance purposes; and
  - copy and distribute Software, including derivative works of the Software, to Your end-users, but only under a license agreement with terms at least as restrictive as those contained in Intel's Final, Single User License Agreement, attached as Exhibit A; and
  - c. copy and distribute the end-user documentation which may accompany the Software, but only in association with the Software.
- 2. under Intel's Licensed Patent Claims, to:
  - a. make copies of the Software internally only:

**Intel Confidential** 

b. use the Software internally only; and

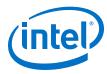

- c. offer to distribute, but not sell, the Software under the license under Intel's copyrights granted in paragraph (a) above, but only under the terms of that license under Intel's copyrights and not as a sale provided, however, that You may only distribute the Software in Executable Code and under an agreement having terms and conditions at least as restrictive as those contained in Intel's End User Software License Agreement attached as Exhibit A and only for use with Intel Products.
- d. "Licensed Patent Claims" means the claims of Intel's patents that are necessarily and directly infringed by the reproduction and distribution of the Software that is authorized in section entitled License, when that Software is in its unmodified form as delivered by Intel to You and not modified or combined with anything else. Licensed Patent Claims are only those claims that Intel can license without paying, or getting the consent of, a third party.

If You are not the final manufacturer or vendor of a computer system or software program incorporating the Software, then You may transfer a copy of the Software, including derivative works of the Software (and related end-user documentation) to Your recipient for use in accordance with the terms of this Agreement, provided such recipient agrees to be fully bound by the terms hereof. You shall not otherwise assign, sublicense, lease, or in any other way transfer or disclose Software to any third party. You shall not modify or reverse- compile, disassemble or otherwise reverse-engineer the Software.

In the event Open Source Software is included with the Software, such Open Source Software is licensed pursuant to the applicable Open Source Software license agreement identified in the Open Source Software comments in the applicable source code file(s) and/or File Header provided with the Software. Additional detail may be provided (where applicable) in the accompanying on-line documentation. With respect to the Open Source Software, nothing in this Agreement limits any rights under, or grants rights that supersede, the terms of any applicable Open Source Software license agreement. "Open Source Software" means any software that requires as a condition of use, modification and/or distribution of such software that such software or other software incorporated into, derived from or distributed with such software (a) be disclosed or distributed in Source Code form; (b) be licensed by the user to third parties for the purpose of making and/or distributing derivative works; or (c) be redistributable at no charge. Open Source Software includes, without limitation, software licensed or distributed under any of the following licenses or distribution models, or licenses or distribution models substantially similar to any of the following: (a) GNU's General Public License (GPL) or Lesser/Library GPL (LGPL), (b) the Artistic License (e.g., PERL), (c) the Mozilla Public License, (d) the Netscape Public License, (e) the Sun Community Source License (SCSL), (f) the Sun Industry Source License (SISL), and (g) the Common Public License (CPL). "File Header(s)" means the information provided with the Licensed Software and any Open Source Software that identifies (i) Internal Use Software, Distributable as Object Software, Distributable As Sample Source Software, or Open Source Software, and (ii) any notices or additional information about the Licensed Software or Open Source Software.

Except as expressly stated in this Agreement, no license or right is granted to You directly or by implication, inducement, estoppel or otherwise. Intel shall have the right to inspect or have an independent auditor inspect Your relevant records to verify Your compliance with the terms and conditions of this Agreement.

CONFIDENTIALITY. If You wish to have a third party consultant or subcontractor ("Contractor") perform work on Your behalf which involves access to or use of Software, You shall obtain a written confidentiality agreement from the Contractor which contains terms and obligations with respect to access to or use of Software no

### Intel IoT Gateway—INTEL SOFTWARE LICENSE AGREEMENT

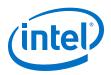

less restrictive than those set forth in this Agreement and excluding any distribution rights, and use for any other purpose. Otherwise, You shall not disclose the terms or existence of this Agreement or use Intel's name in any publications, advertisements, or other announcements without Intel's prior written consent. You do not have any rights to use any Intel trademarks or logos.

OWNERSHIP OF SOFTWARE AND COPYRIGHTS. Title to all copies of the Software remains with Intel or its suppliers. The Software is copyrighted and protected by the laws of the United States and other countries, and international treaty provisions. You may not remove any copyright notices from the Software. Intel may make changes to the Software, or to items referenced therein, at any time and without notice, but is not obligated to support or update the Software. Except as otherwise expressly provided, Intel grants no express or implied right under Intel patents, copyrights, trademarks, or other intellectual property rights. You may transfer the Software only if the recipient agrees to be fully bound by these terms and if you retain no copies of the Software.

LIMITED MEDIA WARRANTY. If the Software has been delivered by Intel on physical media, Intel warrants the media to be free from material physical defects for a period of ninety (90) days after delivery by Intel. If such a defect is found, return the media to Intel for replacement or alternate delivery of the Software as Intel may select.

EXCLUSION OF OTHER WARRANTIES. EXCEPT AS PROVIDED ABOVE, THE SOFTWARE IS PROVIDED "AS IS" WITHOUT ANY EXPRESS OR IMPLIED WARRANTY OF ANY KIND, INCLUDING WARRANTIES OF MERCHANTABILITY, NONINFRINGEMENT, OR FITNESS FOR A PARTICULAR PURPOSE. Intel does not warrant or assume responsibility for the accuracy or completeness of any information, text, graphics, links or other items contained within the Software.

LIMITATION OF LIABILITY. IN NO EVENT SHALL INTEL OR ITS SUPPLIERS BE LIABLE FOR ANY DAMAGES WHATSOEVER (INCLUDING, WITHOUT LIMITATION, LOST PROFITS, BUSINESS INTERRUPTION OR LOST INFORMATION) ARISING OUT OF THE USE OF OR INABILITY TO USE THE SOFTWARE, EVEN IF INTEL HAS BEEN ADVISED OF THE POSSIBILITY OF SUCH DAMAGES. SOME JURISDICTIONS PROHIBIT EXCLUSION OR LIMITATION OF LIABILITY FOR IMPLIED WARRANTIES OR CONSEQUENTIAL OR

INCIDENTAL DAMAGES, SO THE ABOVE LIMITATION MAY NOT APPLY TO YOU. YOU MAY ALSO HAVE OTHER LEGAL RIGHTS THAT VARY FROM JURISDICTION TO JURISDICTION.

TERMINATION OF THIS AGREEMENT. Intel may terminate this Agreement at any time if you violate its terms. Upon termination, you will immediately destroy the Software or return all copies of the Software to Intel.

APPLICABLE LAWS. Claims arising under this Agreement shall be governed by the laws of Delaware, excluding its principles of conflict of laws and the United Nations Convention on Contracts for the Sale of Goods. You may not export the Software in violation of applicable export laws and regulations. Intel is not obligated under any other agreements unless they are in writing and signed by an authorized representative of Intel.

U.S. GOVERNMENT RESTRICTED RIGHTS. No Government procurement regulation or contract clauses or provision will be considered a part of any transaction between the Parties under this Agreement unless its inclusion is required by statute, or mutually agreed upon in writing by the Parties in connection with a specific transaction. The technical data and computer software covered by this license is a "Commercial Item,"

March 2016

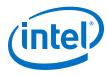

as that term is defined by the FAR 2.101 (48 C.F.R. 2.101) and is "commercial computer software" and "commercial computer software documentation" as specified under FAR 12.212 (48 C.F.R. 12.212) or DFARS 227.7202 (48 C.F.R. 227.7202), as applicable. This commercial computer software and related documentation is provided to end users for use by and on behalf of the U.S. Government, with only those rights as are granted to all other end users under the terms and conditions in this Agreement. Use for or on behalf of the U.S. Government is permitted only if the party acquiring or using this Software is properly authorized by an appropriate U.S. Government official. This use by or for the U.S. Government clause is in lieu of, and supersedes, any other FAR, DFARS, or other provision that addresses Government rights in the computer Software or documentation covered by this license. All copyright licenses granted to the U.S. Government are coextensive with the technical data and computer Software licenses granted in this Agreement. The U.S. Government will only have the right to reproduce, distribute, perform, display, and prepare Derivative Works as needed to implement those rights.

EXPORT LAWS. You acknowledge that the Software and all related technical information or materials are subject to export controls under the laws and regulations of the United States and any other applicable governments. You agree to comply with these laws and regulations governing export, re-export, import, transfer, distribution, and use of the Software, technical information and materials. In particular, but without limitation, the Software, technical information and materials may not be exported or re-exported (a) into any U.S. embargoed countries or (b) to any person or entity listed on a denial order published by the U.S. government or any other applicable governments. By using the Software, technical information and materials, you represent and warrant that you are not located in any such country or on any such list. You also agree that you will not use the Software, technical information and materials for any purposes prohibited by the U.S. government or other applicable governments law, including, without limitation, the development, design, manufacture or production of nuclear, missile, chemical or biological weapons. You confirm that the Software, technical information and materials will not be re-exported or sold to a third party who is known or suspected to be involved in activities including, without limitation, the development, design, manufacture, or production of nuclear, missile, chemical or biological weapons. You agree that any Software, technical information or materials subject to control under defense laws and regulations (e.g., the International Traffic in Arms Regulations [ITAR]) must not be transferred to non-U.S. persons, whether located in the U.S. or abroad, without a government license. You will indemnify Intel against any loss related to Your failure to conform to these requirements.

### **EXHIBIT "A"**

INTEL END-USER SOFTWARE LICENSE AGREEMENT (Final, Single User)

IMPORTANT - READ BEFORE COPYING, INSTALLING OR USING.

Do not use or load this software and any associated materials (collectively, the "Software") until you have carefully read the following terms and conditions. By loading or using the Software, you agree to the terms of this Agreement. If you do not wish to so agree, do not install or use the Software.

THIS SOFTWARE IS PROVIDED BY THE COPYRIGHT HOLDERS AND CONTRIBUTORS "AS IS" AND ANY EXPRESS OR IMPLIED WARRANTIES, INCLUDING, BUT NOT LIMITED TO, THE IMPLIED WARRANTIES OF MERCHANTABILITY AND FITNESS FOR A PARTICULAR PURPOSE ARE DISCLAIMED. IN NO EVENT SHALL THE COPYRIGHT OWNER OR CONTRIBUTORS BE LIABLE FOR ANY DIRECT, INDIRECT, INCIDENTAL,

### Intel IoT Gateway—INTEL SOFTWARE LICENSE AGREEMENT

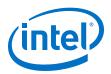

SPECIAL, EXEMPLARY, OR CONSEQUENTIAL DAMAGES (INCLUDING, BUT NOT LIMITED TO, PROCUREMENT OF SUBSTITUTE GOODS OR SERVICES; LOSS OF USE, DATA, OR PROFITS; OR BUSINESS INTERRUPTION) HOWEVER CAUSED AND ON ANY THEORY OF LIABILITY, WHETHER IN CONTRACT, STRICT LIABILITY, OR TORT (INCLUDING NEGLIGENCE OR OTHERWISE) ARISING IN ANY WAY OUT OF THE USE OF THIS SOFTWARE, EVEN IF ADVISED OF THE POSSIBILITY OF SUCH DAMAGE.

LICENSE. You may copy the Software onto a single computer for your personal, noncommercial use, and you may make one back-up copy of the Software, subject to these conditions:

- 1. This Software is licensed for use only in conjunction with Intel component products. Use of the Software in conjunction with non-Intel component products is not licensed hereunder.
- 2. You may not copy, modify, rent, sell, distribute or transfer any part of the Software except as provided in this Agreement, and you agree to prevent unauthorized copying of the Software.
- 3. You may not reverse engineer, decompile, or disassemble the Software.
- 4. You may not sublicense or permit simultaneous use of the Software by more than one user.
- 5. The Software may contain the software or other property of third party suppliers, some of which may be identified in, and licensed in accordance with, any enclosed "license.txt" file or other text or file.

OWNERSHIP OF SOFTWARE AND COPYRIGHTS. Title to all copies of the Software remains with Intel or its suppliers. The Software is copyrighted and protected by the laws of the United States and other countries, and international treaty provisions. You may not remove any copyright notices from the Software. Intel may make changes to the Software, or to items referenced therein, at any time without notice, but is not obligated to support or update the Software. Except as otherwise

expressly provided, Intel grants no express or implied right under Intel patents, copyrights, trademarks, or other intellectual property rights. You may transfer the Software only if the recipient agrees to be fully bound by these terms and if you retain no copies of the Software.

LIMITED MEDIA WARRANTY. If the Software has been delivered by Intel on physical media, Intel warrants the media to be free from material physical defects for a period of ninety (90) days after delivery by Intel. If such a defect is found, return the media to Intel for replacement or alternate delivery of the Software as Intel may select.

EXCLUSION OF OTHER WARRANTIES. EXCEPT AS PROVIDED ABOVE, THE SOFTWARE IS PROVIDED "AS IS" WITHOUT ANY EXPRESS OR IMPLIED WARRANTY OF ANY KIND INCLUDING WARRANTIES OF MERCHANTABILITY, NONINFRINGEMENT, OR FITNESS FOR A PARTICULAR PURPOSE. Intel does not warrant or assume responsibility for the accuracy or completeness of any information, text, graphics, links or other items contained within the Software.

LIMITATION OF LIABILITY. IN NO EVENT SHALL INTEL OR ITS SUPPLIERS BE LIABLE FOR ANY DAMAGES WHATSOEVER (INCLUDING, WITHOUT LIMITATION, LOST PROFITS, BUSINESS INTERRUPTION, OR LOST INFORMATION) ARISING OUT OF THE USE OF OR INABILITY TO USE THE SOFTWARE, EVEN IF INTEL HAS BEEN ADVISED OF THE POSSIBILITY OF SUCH DAMAGES. SOME JURISDICTIONS PROHIBIT EXCLUSION

### INTEL SOFTWARE LICENSE AGREEMENT—Intel IoT Gateway

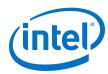

OR LIMITATION OF LIABILITY FOR IMPLIED WARRANTIES OR CONSEQUENTIAL OR INCIDENTAL DAMAGES, SO THE ABOVE LIMITATION MAY NOT APPLY TO YOU. YOU MAY ALSO HAVE OTHER LEGAL RIGHTS THAT VARY FROM JURISDICTION TO JURISDICTION.

TERMINATION OF THIS AGREEMENT. Intel may terminate this Agreement at any time if you violate its terms. Upon termination, you will immediately destroy the Software or return all copies of the Software to Intel.

APPLICABLE LAWS. Claims arising under this Agreement shall be governed by the laws of Delaware, excluding its principles of conflict of laws and the United Nations Convention on Contracts for the Sale of Goods. You may not export the Software in violation of applicable export laws and regulations. Intel is not obligated under any other agreements unless they are in writing and signed by an authorized representative of Intel.

GOVERNMENT RESTRICTED RIGHTS. The Software is provided with "RESTRICTED RIGHTS." Use, duplication, or disclosure by the Government is subject to restrictions as set forth in FAR52.227-14 and DFAR252.227-7013 et seq. or their successors. Use of the Software by the Government constitutes acknowledgment of Intel's proprietary rights therein. Contractor or Manufacturer is Intel Corporation, 2200 Mission College Blvd., Santa Clara, CA 95052.

Copyright (C) 2014, Intel Corporation. All rights reserved.

Last modified December 17, 2014

March 2016

Doc. No.: 561994, Rev.: 1.2

Intel® IoT Gateway Diagnostics Tool
User Guide
29

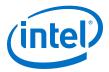

# **Appendix E Third-Party Disclaimers**

See the following pages for third-party disclaimers.

**Intel Confidential** 

### Eclipse Public License - v 1.0

THE ACCOMPANYING PROGRAM IS PROVIDED UNDER THE TERMS OF THIS ECLIPSE PUBLIC LICENSE ("AGREEMENT"). ANY USE, REPRODUCTION OR DISTRIBUTION OF THE PROGRAM CONSTITUTES RECIPIENT'S ACCEPTANCE OF THIS AGREEMENT.

### 1. DEFINITIONS

"Contribution" means:

- a) in the case of the initial Contributor, the initial code and documentation distributed under this Agreement, and
- b) in the case of each subsequent Contributor:
- i) changes to the Program, and
- ii) additions to the Program;

where such changes and/or additions to the Program originate from and are distributed by that particular Contributor. A Contribution 'originates' from a Contributor if it was added to the Program by such Contributor itself or anyone acting on such Contributor's behalf. Contributions do not include additions to the Program which: (i) are separate modules of software distributed in conjunction with the Program under their own license agreement, and (ii) are not derivative works of the Program.

"Contributor" means any person or entity that distributes the Program.

"Licensed Patents" mean patent claims licensable by a Contributor which are necessarily infringed by the use or sale of its Contribution alone or when combined with the Program.

"Program" means the Contributions distributed in accordance with this Agreement.

"Recipient" means anyone who receives the Program under this Agreement, including all Contributors.

### 2. GRANT OF RIGHTS

- a) Subject to the terms of this Agreement, each Contributor hereby grants Recipient a non-exclusive, worldwide, royalty-free copyright license to reproduce, prepare derivative works of, publicly display, publicly perform, distribute and sublicense the Contribution of such Contributor, if any, and such derivative works, in source code and object code form.
- b) Subject to the terms of this Agreement, each Contributor hereby grants Recipient a non-exclusive, worldwide, royalty-free patent license under Licensed Patents to make, use, sell, offer to sell, import and otherwise transfer the Contribution of such Contributor, if any, in source code and object code form. This patent license shall apply to the combination of the Contribution and the Program if, at the time the Contribution is added by the Contributor, such addition of the Contribution causes such combination to be covered by the Licensed Patents. The patent license shall not apply to any other combinations which include the Contribution. No hardware per se is licensed hereunder.
- c) Recipient understands that although each Contributor grants the licenses to its Contributions set forth herein, no assurances are provided by any Contributor that the Program does not infringe the patent or other intellectual property rights of any other entity. Each Contributor disclaims any liability to Recipient for claims brought by any other entity based on infringement of intellectual property rights or otherwise. As a condition to exercising the rights and licenses granted hereunder, each Recipient hereby assumes sole responsibility to secure any other intellectual property rights needed, if any. For example, if a third party patent license is required to allow Recipient to distribute the Program, it is Recipient's responsibility to acquire that license before distributing the Program.
- d) Each Contributor represents that to its knowledge it has sufficient copyright rights in its Contribution, if any, to grant the copyright license set forth in this Agreement.

### 3. REQUIREMENTS

A Contributor may choose to distribute the Program in object code form under its own license agreement, provided that:

- a) it complies with the terms and conditions of this Agreement; and
- b) its license agreement:
- i) effectively disclaims on behalf of all Contributors all warranties and conditions, express and implied, including warranties or conditions of title and non-infringement, and implied warranties or conditions of merchantability and fitness for a particular purpose;
- ii) effectively excludes on behalf of all Contributors all liability for damages, including direct, indirect, special, incidental and consequential damages, such as lost profits;

- iii) states that any provisions which differ from this Agreement are offered by that Contributor alone and not by any other party; and
- iv) states that source code for the Program is available from such Contributor, and informs licensees how to obtain it in a reasonable manner on or through a medium customarily used for software exchange.

When the Program is made available in source code form:

- a) it must be made available under this Agreement; and
- b) a copy of this Agreement must be included with each copy of the Program.

Contributors may not remove or alter any copyright notices contained within the Program.

Each Contributor must identify itself as the originator of its Contribution, if any, in a manner that reasonably allows subsequent Recipients to identify the originator of the Contribution.

#### 4. COMMERCIAL DISTRIBUTION

Commercial distributors of software may accept certain responsibilities with respect to end users, business partners and the like. While this license is intended to facilitate the commercial use of the Program, the Contributor who includes the Program in a commercial product offering should do so in a manner which does not create potential liability for other Contributors. Therefore, if a Contributor includes the Program in a commercial product offering, such Contributor ("Commercial Contributor") hereby agrees to defend and indemnify every other Contributor ("Indemnified Contributor") against any losses, damages and costs (collectively "Losses") arising from claims, lawsuits and other legal actions brought by a third party against the Indemnified Contributor to the extent caused by the acts or omissions of such Commercial Contributor in connection with its distribution of the Program in a commercial product offering. The obligations in this section do not apply to any claims or Losses relating to any actual or alleged intellectual property infringement. In order to qualify, an Indemnified Contributor must: a) promptly notify the Commercial Contributor in writing of such claim, and b) allow the Commercial Contributor to control, and cooperate with the Commercial Contributor in, the defense and any related settlement negotiations. The Indemnified Contributor may participate in any such claim at its own expense.

For example, a Contributor might include the Program in a commercial product offering, Product X. That Contributor is then a Commercial Contributor. If that Commercial Contributor then makes performance claims, or offers warranties related to Product X, those performance claims and warranties are such Commercial Contributor's responsibility alone. Under this section, the Commercial Contributor would have to defend claims against the other Contributors related to those performance claims and warranties, and if a court requires any other Contributor to pay any damages as a result, the Commercial Contributor must pay those damages.

#### 5. NO WARRANTY

EXCEPT AS EXPRESSLY SET FORTH IN THIS AGREEMENT, THE PROGRAM IS PROVIDED ON AN "AS IS" BASIS, WITHOUT WARRANTIES OR CONDITIONS OF ANY KIND, EITHER EXPRESS OR IMPLIED INCLUDING, WITHOUT LIMITATION, ANY WARRANTIES OR CONDITIONS OF TITLE, NON-INFRINGEMENT, MERCHANTABILITY OR FITNESS FOR A PARTICULAR PURPOSE. Each Recipient is solely responsible for determining the appropriateness of using and distributing the Program and assumes all risks associated with its exercise of rights under this Agreement, including but not limited to the risks and costs of program errors, compliance with applicable laws, damage to or loss of data, programs or equipment, and unavailability or interruption of operations.

#### 6. DISCLAIMER OF LIABILITY

EXCEPT AS EXPRESSLY SET FORTH IN THIS AGREEMENT, NEITHER RECIPIENT NOR ANY CONTRIBUTORS SHALL HAVE ANY LIABILITY FOR ANY DIRECT, INDIRECT, INCIDENTAL, SPECIAL, EXEMPLARY, OR CONSEQUENTIAL DAMAGES (INCLUDING WITHOUT LIMITATION LOST PROFITS), HOWEVER CAUSED AND ON ANY THEORY OF LIABILITY, WHETHER IN CONTRACT, STRICT LIABILITY, OR TORT (INCLUDING NEGLIGENCE OR OTHERWISE) ARISING IN ANY WAY OUT OF THE USE OR DISTRIBUTION OF THE PROGRAM OR THE EXERCISE OF ANY RIGHTS GRANTED HEREUNDER, EVEN IF ADVISED OF THE POSSIBILITY OF SUCH DAMAGES.

### 7. GENERAL

If any provision of this Agreement is invalid or unenforceable under applicable law, it shall not affect the validity or enforceability of the remainder of the terms of this Agreement, and without further action by the parties hereto, such provision shall be reformed to the minimum extent necessary to make such provision valid and enforceable.

If Recipient institutes patent litigation against any entity (including a cross-claim or counterclaim in a lawsuit) alleging that the Program itself (excluding combinations of the Program with other software or hardware) infringes such

Recipient's patent(s), then such Recipient's rights granted under Section 2(b) shall terminate as of the date such litigation is filed.

All Recipient's rights under this Agreement shall terminate if it fails to comply with any of the material terms or conditions of this Agreement and does not cure such failure in a reasonable period of time after becoming aware of such noncompliance. If all Recipient's rights under this Agreement terminate, Recipient agrees to cease use and distribution of the Program as soon as reasonably practicable. However, Recipient's obligations under this Agreement and any licenses granted by Recipient relating to the Program shall continue and survive.

Everyone is permitted to copy and distribute copies of this Agreement, but in order to avoid inconsistency the Agreement is copyrighted and may only be modified in the following manner. The Agreement Steward reserves the right to publish new versions (including revisions) of this Agreement from time to time. No one other than the Agreement Steward has the right to modify this Agreement. The Eclipse Foundation is the initial Agreement Steward. The Eclipse Foundation may assign the responsibility to serve as the Agreement Steward to a suitable separate entity. Each new version of the Agreement will be given a distinguishing version number. The Program (including Contributions) may always be distributed subject to the version of the Agreement under which it was received. In addition, after a new version of the Agreement is published, Contributor may elect to distribute the Program (including its Contributions) under the new version. Except as expressly stated in Sections 2(a) and 2(b) above, Recipient receives no rights or licenses to the intellectual property of any Contributor under this Agreement, whether expressly, by implication, estoppel or otherwise. All rights in the Program not expressly granted under this Agreement are reserved.

This Agreement is governed by the laws of the State of New York and the intellectual property laws of the United States of America. No party to this Agreement will bring a legal action under this Agreement more than one year after the cause of action arose. Each party waives its rights to a jury trial in any resulting litigation.

### Copyright (c) 2007 James Newton-King

Permission is hereby granted, free of charge, to any person obtaining a copy of this software and associated documentation files (the "Software"), to deal in the Software without restriction, including without limitation the rights to use, copy, modify, merge, publish, distribute, sublicense, and/or sell copies of the Software, and to permit persons to whom the Software is furnished to do so, subject to the following conditions:

The above copyright notice and this permission notice shall be included in all copies or substantial portions of the Software.

THE SOFTWARE IS PROVIDED "AS IS", WITHOUT WARRANTY OF ANY KIND, EXPRESS OR IMPLIED, INCLUDING BUT NOT LIMITED TO THE WARRANTIES OF MERCHANTABILITY, FITNESS FOR A PARTICULAR PURPOSE AND NONINFRINGEMENT. IN NO EVENT SHALL THE AUTHORS OR COPYRIGHT

HOLDERS BE LIABLE FOR ANY CLAIM, DAMAGES OR OTHER LIABILITY, WHETHER IN AN ACTION OF CONTRACT, TORT OR OTHERWISE, ARISING FROM, OUT OF OR IN CONNECTION WITH THE SOFTWARE

OR THE USE OR OTHER DEALINGS IN THE SOFTWARE.

### Microsoft Public License (Ms-PL)

This license governs use of the accompanying software. If you use the software, you accept this license. If you do not accept the license, do not use the software.

#### 1. Definitions

The terms "reproduce," "reproduction," "derivative works," and "distribution" have the same meaning here as under U.S. copyright law.

A "contribution" is the original software, or any additions or changes to the software.

A "contributor" is any person that distributes its contribution under this license.

"Licensed patents" are a contributor's patent claims that read directly on its contribution.

### 2. Grant of Rights

- (A) Copyright Grant- Subject to the terms of this license, including the license conditions and limitations in section 3, each contributor grants you a non-exclusive, worldwide, royalty-free copyright license to reproduce its contribution, prepare derivative works of its contribution, and distribute its contribution or any derivative works that you create.
- (B) Patent Grant- Subject to the terms of this license, including the license conditions and limitations in section 3, each contributor grants you a non-exclusive, worldwide, royalty-free license under its licensed patents to make, have made, use, sell, offer for sale, import, and/or otherwise dispose of its contribution in the software or derivative works of the contribution in the software.

### 3. Conditions and Limitations

- (A) No Trademark License- This license does not grant you rights to use any contributors' name, logo, or trademarks.
- (B) If you bring a patent claim against any contributor over patents that you claim are infringed by the software, your patent license from such contributor to the software ends automatically.
- (C) If you distribute any portion of the software, you must retain all copyright, patent, trademark, and attribution notices that are present in the software.
- (D) If you distribute any portion of the software in source code form, you may do so only under this license by including a complete copy of this license with your distribution. If you distribute any portion of the software in compiled or object code form, you may only do so under a license that complies with this license.
- (E) The software is licensed "as-is." You bear the risk of using it. The contributors give no express warranties, guarantees or conditions. You may have additional consumer rights under your local laws which this license cannot change. To the extent permitted under your local laws, the contributors exclude the implied warranties of merchantability, fitness for a particular purpose and non-infringement.

"Work" shall mean the work of authorship, whether in Source or Object form, made available under the License, as indicated by a copyright notice that is included in or attached to the work (an example is provided in the Appendix below). "Derivative Works" shall mean any work, whether in Source or Object form, that is based on (or derived from) the Work and for which the editorial revisions, annotations, elaborations, or other modifications represent, as a whole, an original work of authorship. For the purposes of this License, Derivative Works shall not include works that remain separable from, or merely link (or bind by name) to the interfaces of, the Work and Derivative Works thereof. "Contribution" shall mean any work of authorship, including the original version of the Work and any modifications or additions to that Work or Derivative Works thereof, that is intentionally submitted to Licensor for inclusion in the Work by the copyright owner or by an individual or Legal Entity authorized to submit on behalf of the copyright owner. For the purposes of this definition, "submitted" means any form of electronic, verbal, or written communication sent to the Licensor or its representatives, including but not limited to communication on electronic mailing lists, source code control systems, and issue tracking systems that are managed by, or on behalf of, the Licensor for the purpose of discussing and improving the Work, but excluding communication that is conspicuously marked or otherwise designated in writing by the copyright owner as "Not a Contribution." "Contributor" shall mean Licensor and any individual or Legal Entity on behalf of whom a Contribution has been received by Licensor and subsequently incorporated within the Work. 2. Grant of Copyright License. Subject to the terms and conditions of this License, each Contributor hereby grants to You a perpetual,

worldwide, non-exclusive, no-charge, royalty-free, irrevocable copyright license to reproduce, prepare Derivative Works of, publicly display, publicly perform, sublicense, and distribute the Work and such Derivative Works in Source or Object form. 3. Grant of Patent License. Subject to the terms and conditions of this License, each Contributor hereby grants to You a perpetual, worldwide, non-exclusive, no-charge, royalty-free, irrevocable (except as stated in this section) patent license to make, have made, use, offer to sell, sell, import, and otherwise transfer the Work, where such license applies only to those patent claims licensable by such Contributor that are necessarily infringed by their Contribution(s) alone or by combination of their Contribution(s) with the Work to which such Contribution(s) was submitted. If You institute patent litigation against any entity (including a cross-claim or counterclaim in a lawsuit) alleging that the Work or a Contribution incorporated within the Work constitutes direct or contributory patent infringement, then any patent licenses granted to You under this License for that Work shall terminate as of the date such litigation is filed. 4. Redistribution. You may reproduce and distribute copies of the Work or Derivative Works thereof in any medium, with or without modifications, and in Source or Object form, provided that You meet the following conditions: (a) You must give any other recipients of the Work or Derivative Works a copy of this License; and (b) You must cause any modified files to carry prominent notices stating that You changed the files; and (c) You must retain, in the Source form of any Derivative Works that You distribute, all copyright, patent, trademark, and

attribution notices from the Source form of the Work, excluding those notices that do not pertain to any part of

(d) If the Work includes a "NOTICE" text file as part of its

the Derivative Works; and

distribution, then any Derivative Works that You distribute must include a readable copy of the attribution notices contained within such NOTICE file, excluding those notices that do not pertain to any part of the Derivative Works, in at least one of the following places: within a NOTICE text file distributed as part of the Derivative Works; within the Source form or documentation, if provided along with the Derivative Works; or, within a display generated by the Derivative Works, if and wherever such third-party notices normally appear. The contents of the NOTICE file are for informational purposes only and do not modify the License. You may add Your own attribution notices within Derivative Works that You distribute, alongside or as an addendum to the NOTICE text from the Work, provided that such additional attribution notices cannot be construed as modifying the License.

You may add Your own copyright statement to Your modifications and may provide additional or different license terms and conditions for use, reproduction, or distribution of Your modifications, or for any such Derivative Works as a whole, provided Your use, reproduction, and distribution of the Work otherwise complies with the conditions stated in this License.

- 5. Submission of Contributions. Unless You explicitly state otherwise, any Contribution intentionally submitted for inclusion in the Work by You to the Licensor shall be under the terms and conditions of this License, without any additional terms or conditions. Notwithstanding the above, nothing herein shall supersede or modify the terms of any separate license agreement you may have executed with Licensor regarding such Contributions.
- 6. Trademarks. This License does not grant permission to use the trade names, trademarks, service marks, or product names of the Licensor, except as required for reasonable and customary use in describing the origin of the Work and reproducing the content of the NOTICE file.
  - 7. Disclaimer of Warranty. Unless required by applicable law or agreed to in writing, Licensor provides the Work (and each Contributor provides its Contributions) on an "AS IS" BASIS,

WITHOUT WARRANTIES OR CONDITIONS OF ANY KIND, either express or

implied, including, without limitation, any warranties or conditions

of TITLE, NON-INFRINGEMENT, MERCHANTABILITY, or FITNESS FOR A PARTICULAR PURPOSE. You are solely responsible for determining the appropriateness of using or redistributing the Work and assume any risks associated with Your exercise of permissions under this License.

- 8. Limitation of Liability. In no event and under no legal theory, whether in tort (including negligence), contract, or otherwise, unless required by applicable law (such as deliberate and grossly negligent acts) or agreed to in writing, shall any Contributor be liable to You for damages, including any direct, indirect, special, incidental, or consequential damages of any character arising as a result of this License or out of the use or inability to use the Work (including but not limited to damages for loss of goodwill, work stoppage, computer failure or malfunction, or any and all other commercial damages or losses), even if such Contributor has been advised of the possibility of such damages.
- 9. Accepting Warranty or Additional Liability. While redistributing the Work or Derivative Works thereof, You may choose to offer, and charge a fee for, acceptance of support, warranty, indemnity, or other liability obligations and/or rights consistent with this License. However, in accepting such obligations, You may act only on Your own behalf and on Your sole responsibility, not on behalf of any other Contributor, and only if You agree to indemnify, defend, and hold each Contributor harmless for any liability incurred by, or claims asserted against, such Contributor by reason of your accepting any such warranty or additional liability.

END OF TERMS AND CONDITIONS

APPENDIX: How to apply the Apache License to your work.

To apply the Apache License to your work, attach the following boilerplate notice, with the fields enclosed by brackets "{}" replaced with your own identifying information. (Don't include the brackets!) The text should be enclosed in the appropriate comment syntax for the file format. We also recommend that a file or class name and description of purpose be included on the same "printed page" as the copyright notice for easier identification within third-party archives.

|    | (C) Copyright .NET Foundation                                                                                                    |
|----|----------------------------------------------------------------------------------------------------|
|    | Licensed under the Apache License, Version 2.0 (the "License");                                                                       |
|    | you may not use this file except in compliance with the License.                                                                      |
|    | You may obtain a copy of the License at                                                                                               |
|    |                                                                                                    |
|    | http://www.apache.org/licenses/LICENSE-2.0                                                                                            |
|    | Unless required by applicable law or agreed to in writing, software distributed under the License is distributed on an "AS IS" BASIS, |
|    | WITHOUT WARRANTIES OR CONDITIONS OF ANY KIND, either express or                                                                       |
| ir | mplied.                                                                                                    |
|    | See the License for the specific language governing permissions and                                                                   |
|    | limitations under the License.                                                                                                    |

# MICROSOFT SOFTWARE LICENSE TERMS MICROSOFT VISUAL STUDIO PROFESSIONAL 2013 AND TRIAL EDITION

These license terms are an agreement between Microsoft Corporation (or based on where you live, one of its affiliates) and you. Please read them. They apply to the software named above, which includes the media on which you received it, if any. The terms also apply to any Microsoft

- · updates,
- supplements,
- Internet-based services, and
- support services

for this software, unless other terms accompany those items. If so, those terms apply. BY USING THE SOFTWARE, YOU ACCEPT THESE TERMS. IF YOU DO NOT ACCEPT THEM, DO NOT USE THE SOFTWARE. INSTEAD, RETURN IT TO THE RETAILER FOR A REFUND OR CREDIT. If you cannot obtain a refund there, contact Microsoft or the Microsoft affiliate serving your country for information about Microsoft's refund policies. See www.microsoft.com/worldwide. In the United States and Canada, call (800) MICROSOFT or see www.microsoft.com/info/nareturns.htm.

AS DESCRIBED BELOW, USING THE SOFTWARE ALSO OPERATES AS YOUR CONSENT TO THE TRANSMISSION OF CERTAIN COMPUTER INFORMATION DURING ACTIVATION, VALIDATION AND USE OF INTERNET-BASED SERVICES.

OVERVIEW OF TRIAL EDITION. If the software is a trial edition, then this Section applies to your use of the trial edition.

- A. INSTALLATION AND USE OF TRIAL EDITION. You may install and use any number of copies of the trial edition on your devices. You may only use the trial edition for internal evaluation purposes during the trial period. You may not deploy any applications to a production environment. You may run load tests of up to 250 virtual users during the trial period.
- **B.** TRIAL PERIOD AND CONVERSION. The length of the trial period is thirty (30) days. After the expiration of the trial period the trial edition will stop running. You will receive periodic warnings that the trial period is about to expire. You may extend the trial period an additional sixty (60) days by registering. You may not be able to access data used with the trial edition when it stops running. You may convert your trial rights at any time to the full-use rights described below by acquiring a valid full-use license.
- **C.** Sections 1-3(d), 4, 10-14, 18, 19, 21, 22 and the Limited Warranty in the full-use license section of this agreement below do not apply to the trial edition. The following sections D-F below apply to the trial edition.
- D. DISCLAIMER OF WARRANTY. THE TRIAL EDITION IS LICENSED "AS-IS." YOU BEAR THE RISK OF USING IT. MICROSOFT GIVES NO EXPRESS WARRANTIES, GUARANTEES OR CONDITIONS. YOU MAY HAVE ADDITIONAL CONSUMER RIGHTS UNDER YOUR LOCAL LAWS WHICH THIS AGREEMENT CANNOT CHANGE. TO THE EXTENT PERMITTED UNDER YOUR LOCAL LAWS, MICROSOFT EXCLUDES THE IMPLIED WARRANTIES OF MERCHANTABILITY, FITNESS FOR A PARTICULAR PURPOSE AND NON-INFRINGEMENT.
  - FOR AUSTRALIA You have statutory guarantees under the Australian Consumer Law and nothing in these terms is intended to affect those rights.
- E. Because the trial edition is "as is," we may not provide support services for it.
- F. LIMITATION ON AND EXCLUSION OF REMEDIES AND DAMAGES. YOU CAN RECOVER FROM MICROSOFT AND ITS SUPPLIERS ONLY DIRECT DAMAGES UP TO U.S. \$5.00. YOU CANNOT RECOVER ANY OTHER DAMAGES, INCLUDING CONSEQUENTIAL, LOST PROFITS, SPECIAL, INDIRECT OR INCIDENTAL DAMAGES.

This limitation applies to

- anything related to the trial edition, services, content (including code) on third party Internet sites, or third party programs; and
- o claims for breach of contract, breach of warranty, guarantee or condition, strict liability, negligence, or other tort to the extent permitted by applicable law.

It also applies even if Microsoft knew or should have known about the possibility of the damages. The above limitation or exclusion may not apply to you because your country may not allow the exclusion or limitation of incidental, consequential or other damages.

TERMS FOR FULL-USE LICENSE FOR THE SOFTWARE: When you acquire the full-use license of the software named above, all of the license terms below apply.

IF YOU COMPLY WITH THESE LICENSE TERMS, YOU HAVE THE RIGHTS BELOW FOR EACH LICENSE YOU ACQUIRE.

#### 1. OVERVIEW.

- Software. The software includes development tools, software programs and documentation.
- b. License Model. The software is licensed on a per user basis.

### 2. INSTALLATION AND USE RIGHTS.

- a. General. One user may install and use copies of the software to design, develop, test and demonstrate your programs. You may not use the software on a server in a production environment.
- b. Product Keys and Access Credentials. The software allows you to access services and features using your Microsoft account or other supported login credentials. You are responsible for the use of product keys assigned to you and access to services and features using your login credentials. You may not share the product keys or login credentials with other individuals.

### 3. ADDITIONAL LICENSING REQUIREMENTS AND/OR USE RIGHTS.

- a. Separation of Components. The components of the software are licensed as a single unit. You may not separate the components and install them on different devices except as otherwise stated in this agreement.
- b. Utilities. The software contains certain components that are identified in the Utilities List located at http://go.microsoft.com/fwlink/?LinkId=313603. Depending on the specific edition of the software, the number of Utility files you receive with the software may not be equal to the number of Utilities listed in the Utilities List. You may copy and install the Utilities you receive with the software on to other third party machines. These Utilities may only be used to debug and deploy your programs and databases you have developed with the software. You must delete all the Utilities installed onto such other machines within the earlier of (i) when you have finished debugging or deploying your programs; or (ii) thirty (30) days after installation of the Utilities on those machines.
- c. Build Server. The software contains certain components that are identified in the Build Server List located at http://go.microsoft.com/fwlink/?LinkId=313603. You may install

copies of the files listed in it, onto your build machines. You and others in your organization may use these files on your build machines solely for the purpose of compiling, building, verifying and archiving your programs or to run quality or performance tests as part of the build process on your build machines.

- d. **Font Components.** While the software is running, you may use its fonts to display and print content. You may only
  - embed fonts in content as permitted by the embedding restrictions in the fonts;
     and
  - temporarily download them to a printer or other output device to help print content.
- e. Included Microsoft Programs. These license terms apply to all Microsoft programs included with the software, except as otherwise noted in this agreement or in the ThirdPartyNotices file accompanying the software.
- f. Third Party Notices. Additional copyright notices and license terms applicable to portions of the software are set forth in the ThirdPartyNotices file accompanying the Microsoft software. In addition to any terms and conditions of any third party license identified in the ThirdPartyNotices file, the disclaimer of warranty and limitation on and exclusion of remedies and damages provisions of this agreement shall apply to all software in this distribution.
- 4. **DISTRIBUTABLE CODE.** The software contains code that you are permitted to distribute in programs you develop if you comply with the terms below. (For this Section the term "distribution" also means deployment of your programs for third parties to access over the Internet.)
  - a. Right to Use and Distribute. The code and text files listed below are "Distributable Code."
    - REDIST.TXT Files. You may copy and distribute the object code form of code listed on the REDIST list located at http://go.microsoft.com/fwlink/?LinkId=313603.
    - <u>Sample Code</u>. You may copy, modify and distribute the source and object code form of code marked as "sample."
    - Image Library. You may copy and distribute images and animations in the Image Library as described in the software documentation. You may also modify that content. If you modify the content, it must be for use that is consistent with the permitted use of the unmodified content.
    - Blend Site Templates for Visual Studio. The software contains code marked as "site templates" that you are permitted to use along with your content. You may copy, modify, and distribute the source and object code form of these site templates.
    - Blend Fonts for Visual Studio. You may distribute unmodified copies of the Buxton Sketch font, SketchFlow Print font and SegoeMarker font.
    - Blend Styles for Visual Studio. You may copy, modify and distribute the object code form of code identified as "Sketch" or "Simple" Styles.
    - Silverlight 5 SDK Libraries. You may copy and distribute the object code form of code marked as "Silverlight Libraries", "Client Libraries", and "Server Libraries."

- ASP.NET and Web Tooling Extensions .js Files. You may copy, modify and distribute any .js files contained in the ASP.NET Model View Controller, ASP.NET Web Pages or in the Web Tooling Extensions project templates and NuGet packages as part of your ASP.NET programs.
- <u>Visual Studio LightSwitch Project Templates</u>. You may modify, copy, and distribute the .js files contained in the Visual Studio LightSwitch project templates as part of your LightSwitch programs.
- Third Party Distribution. You may permit distributors of your programs to copy and distribute the Distributable Code as part of those programs.
- b. **Distribution Requirements.** For any Distributable Code you distribute, you must:
  - add significant primary functionality to it in your programs;
  - for any Distributable Code having a filename extension of .lib, distribute only the results of running such Distributable Code through a linker with your program;
  - distribute Distributable Code included in a setup program only as part of that setup program without modification;
  - require distributors and external end users to agree to terms that protect the Distributable Code at least as much as this agreement;
  - display your valid copyright notice on your programs; and
  - indemnify, defend, and hold harmless Microsoft from any claims, including attorneys' fees, related to the distribution or use of your programs.
- c. **Distribution Restrictions.** You may not:
  - alter any copyright, trademark or patent notice in the Distributable Code;
  - use Microsoft's trademarks in your programs' names or in a way that suggests your programs come from or are endorsed by Microsoft;
  - distribute Distributable Code to run on a platform other than Microsoft operating systems, run-time technologies, or application platforms, except that JavaScript, CSS and HTML files included for use in websites and web applications (as opposed to Windows Library for JavaScript files covered in Section 4.d below) may be distributed to run on any platform;
  - include Distributable Code in malicious, deceptive or unlawful programs; or
  - modify or distribute the source code of any Distributable Code so that any part of it becomes subject to an Excluded License. An Excluded License is one that requires, as a condition of use, modification or distribution, that
    - the code be disclosed or distributed in source code form; or
    - others have the right to modify it.

d. Windows Library for JavaScript. The software includes Windows Library for JavaScript. In addition to the other provisions of this Distributable Code section, the following also applies to your programs that work in conjunction with Windows Library for JavaScript. The Windows Library for JavaScript files help your programs implement the Windows design template and UI look and feel. You may copy, use and distribute these files, without modification, in programs you develop for your internal use or in programs that you develop and distribute to third parties. You may distribute programs containing the Windows Library for JavaScript files only through the Windows Store and not by any other means.

# e. Additional Licensing Requirements and/or Distribution Rights for Features Made Available with the Software:

- Bing Maps. The software may include features that retrieve content such as maps, images and other data through the Bing Maps (or successor branded) application programming interface (the "Bing Maps API") to create reports displaying data on top of maps, aerial and hybrid imagery. If these features are included, you may use these features to create and view dynamic or static documents only in conjunction with and through methods and means of access integrated in the software. You may not otherwise copy, store, archive, or create a database of the content available through the Bing Maps API. You may not use the Bing Maps API to provide sensor based guidance/routing, nor use any Road Traffic Data or Bird's Eye Imagery (or associated metadata) even if available through the Bing Maps API for any purpose.
- Additional Mapping APIs. The software may include application programming interfaces that provide maps and other related mapping features and services that are not provided by Bing (the "Additional Mapping APIs"). These Additional Mapping APIs are subject to additional terms and conditions and may require payment of fees to Microsoft and/or third party providers based on the use or volume of use of such Additional Mapping APIs. These terms and conditions will be provided when you obtain any necessary license keys to use such Additional Mapping APIs or when you review or receive documentation related to the use of such Additional Mapping APIs.
- Windows.Phone.Speech namespace API. Using speech recognition functionality via the Windows.Phone.Speech namespace APIs in a program requires the support of a speech recognition service. The service may require network connectivity at the time of recognition (e.g., when using a predefined grammar). In addition, the service may also collect speech-related data in order to provide and improve the service. The speech-related data may include, for example, information related to grammar size and string phrases in a grammar.

Also, in order for a user to use speech recognition on the phone they must first accept certain terms of use. The terms of use notify the user that data related to their use of the speech recognition service will be collected and used to provide and improve the service. If a user does not accept the terms of use and speech recognition is attempted by the application, the operation will not work and an error will be returned to the application.

- Location Framework. The software may contain a location framework component that enables support of location services in programs. In addition to the other limitations in this agreement, you must comply with all applicable local laws and regulations when using the location framework component or the rest of the software.
- <u>Device ID Access</u>. The software may contain a component that enables programs to access the device ID of the device that is running the program. In

addition to the other limitations in this agreement, you must comply with all applicable local laws and regulations when using the device ID access component or the rest of the software.

- PlayReady Support. The software includes the Windows Phone Emulator, which contains Microsoft's PlayReady content access technology. Content owners use Microsoft PlayReady content access technology to help protect their intellectual property, including copyrighted content. This software uses PlayReady technology to access PlayReady-protected content and/or Microsoft Digital Rights Management (DRM) protected content. Microsoft may decide to revoke the software's ability to consume PlayReady-protected content for reasons including but not limited to (i) if a breach or potential breach of PlayReady technology occurs, (ii) proactive robustness enhancement, and (iii) if content owners require the revocation because the software fails to properly enforce restrictions on content usage. Revocation should not affect unprotected content or content protected by other content access technologies. Content owners may require you to upgrade PlayReady to access their content. If you decline an upgrade, you will not be able to access content that requires the upgrade and may not be able to install other operating system updates or upgrades.
- Microsoft Advertising SDK. If you pass precise location data or other user related data (e.g., user identifier, profile data, behaviorally tracked user data) to the Microsoft Advertising SDK for Windows Phone, then your program must (a) notify end users that it will be collecting and using user related information and providing this information to Microsoft for Microsoft's advertising use, and (b) explicitly obtain affirmative user consent (e.g. the user must click an "Accept" or continue "Install" button) for this upon download of the software and/or application. In addition, you agree to: (a) comply with certification and other requirements for Windows Phone; (b) comply with Microsoft's privacy and other policies in your collection and use of any user data; (c) not collect or use any user identifier created or provided to you by Microsoft for any purpose other than passing such identifier to a Microsoft advertising service as part of your use of the service; and (d) provide in your privacy policy and/or terms of use a link that provides users with the ability to opt out of Microsoft interest based advertising at the following location https://choice.live.com/AdvertisementChoice/.

### 5. DATA.

- a. Consent for Internet-Based Services. Microsoft provides Internet-based services with the software. It may change or cancel them at any time. The software features described below and in the Visual Studio 2013 privacy statement connect to Microsoft or service provider computer systems over the Internet. In some cases, you will not receive a separate notice when they connect. You may switch off these features or not use them. For more information about these features, see http://go.microsoft.com/fwlink/?LinkId=286720. BY USING THESE FEATURES, YOU CONSENT TO THE TRANSMISSION OF THIS INFORMATION. Microsoft does not use the information to identify or contact you.
  - Extensions and Updates; and New Project Dialog. Extensions and Updates; and New Project Dialog can retrieve other software through the Internet from Visual Studio Gallery, Microsoft Download Center and MSDN Samples websites. To provide this other software, Extensions and Updates; and New Project Dialog send to Microsoft the name and version of the software you are using and language code of the device where you installed the software. In addition, Extensions and Updates contains an automatic update feature that is on by default.

- For more information about this feature, including instructions for to turning it off, see http://go.microsoft.com/fwlink/?LinkId=286720. You may turn off this automatic update feature while the software is running ("opt out"). Unless you expressly opt out of this feature, the feature will (a) connect to Microsoft or service provider computer systems over the Internet, (b) use Internet protocols to send to the appropriate systems standard computer information, such as your computer's Internet protocol address, operating system, the name and version of the software you are using and language code of the device where you installed the software, and (c) prompt you to download and/or install, current updates to the software or other third party software. In some cases, you will not receive a separate notice before this feature takes effect. By installing the software, you consent to the transmission of standard computer information.
- Notification Tool Window. The software includes a notification tool window. When connected to the Internet, technologies that use the notification tool window may provide information related to extensions and other software or services that you have installed or opted into and display those updates to you. For more information please see the privacy statement <a href="http://go.microsoft.com/fwlink/?Linkld=286720">http://go.microsoft.com/fwlink/?Linkld=286720</a>.
- Really Simple Syndication ("RSS") Feed. This software start page contains updated content that is supplied by means of an RSS feed online from Microsoft.
- Web Content Features. Features in the software can retrieve related content from Microsoft and provide it to you. To provide the content, these features send to Microsoft the type of operating system, name and version of the software you are using, type of browser and language code of the device where you installed the software. Examples of these features are clip art, templates, online training, online assistance, help, and Appshelp. You may choose not to use these web content features.
- Package Manager Features. For more information about these features, see the privacy statement available at go.microsoft.com/fwlink/?Linkld=205205. With respect to these package manager features, Microsoft or the third party service provider may use the computer information obtained through your use of these features, to improve its software and services. Microsoft or such third party may also share this information with others, such as hardware and software vendors that may use the information to improve how their products run with Microsoft software.
  - Open Data Protocol (OData) Service. The Microsoft NuGet-Based Package Manager and the package manager feature of Microsoft ASP.NET Web Pages will access a list of packages made available by Microsoft and third party service providers that is accessed by means of an OData service online located at go.microsoft.com/fwlink/?LinkID=206669. You may change the feed URL that the package manager feature initially points to at any time at your discretion.
- Digital Certificates. The software uses digital certificates. These digital certificates confirm the identity of Internet users sending X.509 standard encrypted information. They also can be used to digitally sign files and macros to verify the integrity and origin of the file contents. The software retrieves certificates and updates certificate revocation lists using the Internet, when available.

**Misuse of Internet-based Services**. You may not use these services in any way that could harm them or impair anyone else's use of them. You may not use the services to try to gain unauthorized access to any service, data, account or network by any means.

- b. Computer Information. The following features use Internet protocols, which send to the appropriate systems computer information, such as your Internet protocol address, the type of operating system, browser and name and version of the software you are using, and the language code of the device where you installed the software. Microsoft uses this information to make the Internet-based services available to you.
  - Visual Studio Experience Improvement Program. This software uses the Visual Studio Experience Improvement Program ("VSEIP") which is on by default. VSEIP helps Microsoft collect information about problems that you have while using the software. Microsoft also uses VSEIP Information to improve its software and services. Microsoft may also share VSEIP data with others, such as agents acting on Microsoft's behalf and hardware and software vendors to improve how their products run with Microsoft software. To learn more about VSEIP, including how you can opt out, see go.microsoft.com/fwlink/?LinkId=286720.
  - Data Collected Automatically. Microsoft automatically collects information identifying your installed Microsoft product, the operating system of the device, the CPU architecture of the operating system and data regarding the success or failure of the installation of the software, data identifying the cause of a crash in the product and information about the product license which is in use. Microsoft does not use this information to identify or contact you. For more information about privacy, see http://go.microsoft.com/fwlink/?LinkId=286720.
- c. Microsoft Accounts in Visual Studio. If you are running the software on Windows 8, Windows 7 with sign-in assistant, or any other version of Windows that supports providing a Microsoft account directly to the software and you are signed into a Microsoft account in those versions of Windows, you may automatically be signed into the software and Visual Studio services accessed by the software using the same Microsoft account. This allows you to access services within the software and roam the software's settings without being asked to reenter your Microsoft account credentials each time you start the software. For more information about signing into the software and the services available therein with a Microsoft account, see the privacy statement http://go.microsoft.com/fwlink/?LinkId=286720.
- d. Use of Information. Microsoft may use the computer and services information to improve its software and services. Microsoft may also share it with others, such as hardware and software vendors. They may use the information to improve how their products run with Microsoft software.
- 6. MICROSOFT .NET FRAMEWORK BENCHMARK TESTING. The software includes one or more components of the .NET Framework (".NET Components"). You may conduct internal benchmark testing of those components. You may disclose the results of any benchmark test of those components, provided that you comply with the conditions set forth at go.microsoft.com/fwlink/?LinkID=66406. Notwithstanding any other agreement you may have with Microsoft, if you disclose such benchmark test results, Microsoft shall have the right to disclose the results of benchmark tests it conducts of your products that compete with the applicable .NET Component, provided it complies with the same conditions set forth at go.microsoft.com/fwlink/?LinkID=66406.
- 7. OTHER INCLUDED MICROSOFT SOFTWARE COMPONENTS:

- Microsoft SQL Server, Microsoft SharePoint, Windows Software Development Kit (Windows SDK) and Components of Microsoft Office. The software is accompanied by Microsoft SQL Server software, Microsoft SharePoint software, including SharePoint Windows Identity Foundation Extensions, Windows SDKs and certain components of Microsoft Office software, which are all licensed to you under their own terms. The license terms for these software components are located in the "Licenses" folder of the software installation directory. If you do not agree to the license terms for these software components, you may not use them.
- O Windows Components. The software includes Microsoft .NET Framework software, certain .dll's related to Microsoft Build technologies, Windows Identity Foundation, Windows Web Services (WWS) for Windows 2008 and Windows Library for JavaScript components. These software components are part of Windows and are licensed to you under separate Windows license terms or as a supplement to a Windows license. The product lifecycle support and license terms for the applicable Windows product apply to your use of these Windows components.
- Microsoft Components Provided for Use with the Software. The software includes compilers, languages, runtimes, environments, and other resources that enable development for many Microsoft platforms. As a convenience to our Visual Studio customers, the software may install certain Microsoft SDKs and other Microsoft components that target and support those platforms. These components may be licensed and supported under their own terms and policies. The license terms for these software components are located in the "Licenses" folder of the software installation directory. If you do not agree to the license terms for these software components, you may not use them.
- 8. PACKAGE MANAGER AND THIRD PARTY SOFTWARE INSTALLATION FEATURES. The software includes the following features (each a "Feature"), each of which enables you to obtain software applications or packages through the Internet from other sources: Extension Manager, New Project Dialog, Web Platform Installer, Microsoft NuGet-Based Package Manager, and the package manager feature of Microsoft ASP.NET Web Pages. Those software applications and packages available through the Features are offered and distributed in some cases by third parties and in some cases by Microsoft, but each such application or package is licensed to you under its own terms. Microsoft is not distributing or licensing any of the third-party applications or packages to you, but instead, as a convenience, enables you to use the Features to access or obtain those applications or packages directly from the third-party application or package providers. By using the Features, you acknowledge and agree that:
  - you are obtaining the applications or packages from such third parties and under separate license terms applicable to each application or package (including, with respect to the package-manager Features, any terms applicable to software dependencies that may be included in the package).
  - MICROSOFT MAKES NO REPRESENTATIONS, WARRANTIES OR GUARANTEES AS TO THE FEED OR GALLERY URL, ANY FEEDS OR GALLERIES FROM SUCH URL, THE INFORMATION CONTAINED THEREIN, OR ANY SOFTWARE APPLICATIONS OR PACKAGES REFERENCED IN OR ACCESSED BY YOU THROUGH SUCH FEEDS OR GALLERIES. MICROSOFT GRANTS YOU NO LICENSE RIGHTS FOR THIRD-PARTY SOFTWARE APPLICATIONS OR PACKAGES THAT ARE OBTAINED USING THE FEATURES.
- 9. SCOPE OF LICENSE. The software is licensed, not sold. This agreement only gives you some rights to use the software. Microsoft reserves all other rights. Unless applicable law gives you more rights despite this limitation, you may use the software only as expressly permitted in this agreement. In doing so, you must comply with any technical limitations in the software that only allow you to use it in certain ways. For more information, see www.microsoft.com/licensing/userights. You may not

- disclose the results of any benchmark tests of the software to any third party without Microsoft's prior written approval, however, this does not apply to the Microsoft .NET Framework (see Section 6):
- o work around any technical limitations in the software;
- o reverse engineer, decompile or disassemble the software, or otherwise attempt to derive the source code for the software except, and solely to the extent: (i) permitted by applicable law, despite this limitation; or (ii) required to debug changes to any libraries licensed under the GNU Lesser General Public License which are included with and linked to by the software;
- o remove, minimize, block or modify any logos, trademarks, copyright, digital watermarks, or other notices of Microsoft or its suppliers that are included in the software, including any content made available to you through the software;
- share or otherwise distribute documents, text or images created using the software Data Mapping Services features;
- make more copies of the software than specified in this agreement or allowed by applicable law, despite this limitation;
- publish the software, including any application programming interfaces included in the software, for others to copy;
- o use the software in any way that is against the law;
- o rent, lease or lend the software; or
- o use the software for commercial software hosting services.

### 10. BACKUP COPY.

- . **Media.** If you acquired the software on a disc or other media, you may make one backup copy of the media. You may use it only to reinstall the software on your devices.
- a. **Electronic Download.** If you acquired and downloaded the software online, you may make one copy of the software on a disc or other media in order to install the software on your devices. You may also use it to reinstall the software on your devices.
- **11. DOCUMENTATION.** Any person that has valid access to your computer or internal network may copy and use the documentation for your internal, reference purposes.
- 12. NOT FOR RESALE SOFTWARE. You may not sell software marked as "NFR" or "Not for Resale."
- 13. DOWNGRADE. You may install and use this version and an earlier version of the software at the same time. This agreement applies to your use of the earlier version. If the earlier version includes different components, any terms for those components in the agreement that comes with the earlier version apply to your use of them. Microsoft is not obligated to supply earlier versions to you. You are not entitled to use the earlier version if you have acquired a non-perpetual license or if your license is Not for Resale.
- 14. PROOF OF LICENSE. If you acquired the software on a disc or other media, your proof of license is the genuine Microsoft certificate of authenticity label with the accompanying genuine product key and your proof of purchase. If you purchased and downloaded the software online, your proof of

license is the genuine Microsoft product key for the software which you received with your purchase and your proof of purchase from an authorized electronic supplier of genuine Microsoft software. Proof of purchase may be subject to verification by your merchant's records. To identify genuine Microsoft software, see www.howtotell.com.

- 15. TRANSFER TO A THIRD PARTY. The first licensee of the software may transfer it and this license agreement directly to another party. Before the transfer, that party must agree that this agreement applies to the transfer and use of the software. The transfer must include the software, genuine Microsoft product key, and (if applicable) the Proof of License label. The first licensee must uninstall all copies of the software before transferring it separately from the device. The first licensee may not retain any copies of the genuine Microsoft product key to be transferred, and may only retain copies of the software if otherwise licensed to do so. If you have acquired a non-perpetual license to use the software or if the software is marked Not for Resale you may not transfer the software or the software license agreement to another party.
- 16. NOTICE ABOUT THE H.264/AVC VISUAL STANDARD, AND THE VC-1 VIDEO STANDARD. This software may include H.264/MPEG-4 AVC and/or VC-1 decoding technology. MPEG LA, L.L.C. requires this notice:

THIS PRODUCT IS LICENSED UNDER THE H.264/AVC AND THE VC-1 PATENT PORTFOLIO LICENSES FOR THE PERSONAL AND NON-COMMERCIAL USE OF A CONSUMER TO (i) ENCODE VIDEO IN COMPLIANCE WITH THE ABOVE STANDARDS ("VIDEO STANDARDS") AND/OR (ii) DECODE AVC, AND VC-1 VIDEO THAT WAS ENCODED BY A CONSUMER ENGAGED IN A PERSONAL AND NON-COMMERCIAL ACTIVITY AND/OR WAS OBTAINED FROM A VIDEO PROVIDER LICENSED TO PROVIDE SUCH VIDEO. NONE OF THE LICENSES EXTEND TO ANY OTHER PRODUCT REGARDLESS OF WHETHER SUCH PRODUCT IS INCLUDED WITH THIS SOFTWARE IN A SINGLE ARTICLE. NO LICENSE IS GRANTED OR SHALL BE IMPLIED FOR ANY OTHER USE. ADDITIONAL INFORMATION MAY BE OBTAINED FROM MPEG LA, L.L.C. SEE WWW.MPEGLA.COM.

For clarification purposes, this notice does not limit or inhibit the use of the software for normal business uses that are personal to that business which do not include (i) redistribution of the decoding technology to third parties, or (ii) creation of content with the VIDEO STANDARDS compliant technologies for distribution to third parties.

- 17. EXPORT RESTRICTIONS. The software is subject to United States export laws and regulations. You must comply with all domestic and international export laws and regulations that apply to the software. These laws include restrictions on destinations, end users and end use. For additional information, see www.microsoft.com/exporting.
- **18. SUPPORT SERVICES.** Microsoft provides support services for the software as described at www.support.microsoft.com/common/international.aspx.
- **19. ENTIRE AGREEMENT.** This agreement (including the warranty below), and the terms for supplements, updates, Internet-based services and support services that you use, are the entire agreement for the software and support services.

### 20. APPLICABLE LAW.

- United States. If you acquired the software in the United States, Washington state law governs the interpretation of this agreement and applies to claims for breach of it, regardless of conflict of laws principles. The laws of the state where you live govern all other claims, including claims under state consumer protection laws, unfair competition laws, and in tort.
- **a. Outside the United States.** If you acquired the software in any other country, the laws of that country apply.
- 21. LEGAL EFFECT. This agreement describes certain legal rights. You may have other rights under the laws of your state or country. You may also have rights with respect to the party from whom you

acquired the software. This agreement does not change your rights under the laws of your state or country if the laws of your state or country do not permit it to do so.

22. LIMITATION ON AND EXCLUSION OF DAMAGES. YOU CAN RECOVER FROM MICROSOFT AND ITS SUPPLIERS ONLY DIRECT DAMAGES UP TO THE AMOUNT YOU PAID FOR THE SOFTWARE. YOU CANNOT RECOVER ANY OTHER DAMAGES, INCLUDING CONSEQUENTIAL, LOST PROFITS, SPECIAL, INDIRECT OR INCIDENTAL DAMAGES.

This limitation applies to

- anything related to the software, services, content (including code) on third party Internet sites, or third party programs; and
- claims for breach of contract, breach of warranty, guarantee or condition, strict liability, negligence, or other tort to the extent permitted by applicable law.

It also applies even if

- o repair, replacement or a refund for the software does not fully compensate you for any losses; or
- Microsoft knew or should have known about the possibility of the damages.

Some states do not allow the exclusion or limitation of incidental or consequential damages, so the above limitation or exclusion may not apply to you. They also may not apply to you because your country may not allow the exclusion or limitation of incidental, consequential or other damages.

### LIMITED WARRANTY

**A. LIMITED WARRANTY.** If you follow the instructions, the software will perform substantially as described in the Microsoft materials that you receive in or with the software.

References to "limited warranty" are references to the express warranty provided by Microsoft. This warranty is given in addition to other rights and remedies you may have under law, including your rights and remedies in accordance with the statutory guarantees under local Consumer Law.

B. TERM OF WARRANTY; WARRANTY RECIPIENT; LENGTH OF ANY IMPLIED WARRANTIES. THE LIMITED WARRANTY COVERS THE SOFTWARE FOR ONE YEAR AFTER ACQUIRED BY THE FIRST USER. IF YOU RECEIVE SUPPLEMENTS, UPDATES, OR REPLACEMENT SOFTWARE DURING THAT YEAR, THEY WILL BE COVERED FOR THE REMAINDER OF THE WARRANTY OR 30 DAYS, WHICHEVER IS LONGER. If the first user transfers the software, the remainder of the warranty will apply to the recipient.

TO THE EXTENT PERMITTED BY LAW, ANY IMPLIED WARRANTIES, GUARANTEES OR CONDITIONS LAST ONLY DURING THE TERM OF THE LIMITED WARRANTY. Some states do not allow limitations on how long an implied warranty lasts, so these limitations may not apply to you. They also might not apply to you because some countries may not allow limitations on how long an implied warranty, guarantee or condition lasts.

**C. EXCLUSIONS FROM WARRANTY.** This warranty does not cover problems caused by your acts (or failures to act), the acts of others, or events beyond Microsoft's reasonable control.

- D. REMEDY FOR BREACH OF WARRANTY. MICROSOFT WILL REPAIR OR REPLACE THE SOFTWARE AT NO CHARGE. IF MICROSOFT CANNOT REPAIR OR REPLACE IT, MICROSOFT WILL REFUND THE AMOUNT SHOWN ON YOUR RECEIPT FOR THE SOFTWARE. IT WILL ALSO REPAIR OR REPLACE SUPPLEMENTS, UPDATES AND REPLACEMENT SOFTWARE AT NO CHARGE. IF MICROSOFT CANNOT REPAIR OR REPLACE THEM, IT WILL REFUND THE AMOUNT YOU PAID FOR THEM, IF ANY. YOU MUST UNINSTALL THE SOFTWARE AND RETURN ANY MEDIA AND OTHER ASSOCIATED MATERIALS TO MICROSOFT WITH PROOF OF PURCHASE TO OBTAIN A REFUND. THESE ARE YOUR ONLY REMEDIES FOR BREACH OF THE LIMITED WARRANTY.
- E. CONSUMER RIGHTS NOT AFFECTED. YOU MAY HAVE ADDITIONAL CONSUMER RIGHTS UNDER YOUR LOCAL LAWS, WHICH THIS AGREEMENT CANNOT CHANGE.
- F. WARRANTY PROCEDURES. You need proof of purchase for warranty service.
  - 1. **United States and Canada.** For warranty service or information about how to obtain a refund for software acquired in the United States and Canada, contact Microsoft at
    - (800) MICROSOFT;
    - Microsoft Customer Service and Support, One Microsoft Way, Redmond, WA 98052-6399; or
    - visit www.microsoft.com/info/nareturns.htm.
  - Europe, Middle East and Africa. If you acquired the software in Europe, the Middle East or Africa, Microsoft Ireland Operations Limited makes this limited warranty. To make a claim under this warranty, you should contact either
    - Microsoft Ireland Operations Limited, Customer Care Centre, Atrium Building Block B, Carmanhall Road, Sandyford Industrial Estate, Dublin 18, Ireland; or
    - the Microsoft affiliate serving your country (see www.microsoft.com/worldwide).
  - 3. Australia. If you acquired the software in Australia, contact Microsoft to make a claim at
    - 13 20 58; or
    - Microsoft Pty Ltd, 1 Epping Road, North Ryde NSW 2113, Australia.
  - 4. Outside United States, Canada, Europe, Middle East, Africa and Australia. If you acquired the software outside the United States, Canada, Europe, the Middle East, Africa and Australia, contact the Microsoft affiliate serving your country (see www.microsoft.com/worldwide).
- G. NO OTHER WARRANTIES. THE LIMITED WARRANTY IS THE ONLY DIRECT WARRANTY FROM MICROSOFT. MICROSOFT GIVES NO OTHER EXPRESS WARRANTIES, GUARANTEES OR CONDITIONS. WHERE ALLOWED BY YOUR LOCAL LAWS, MICROSOFT EXCLUDES IMPLIED WARRANTIES OF MERCHANTABILITY, FITNESS FOR A PARTICULAR PURPOSE AND NON-INFRINGEMENT. If your local laws give you any implied warranties, guarantees or conditions, despite this exclusion, your remedies are described in the Remedy for Breach of Warranty clause above, to the extent permitted by your local laws.

**FOR AUSTRALIA ONLY.** In this paragraph, "goods" refers to the software for which Microsoft provides the express warranty. Our goods come with guarantees that cannot be excluded under the Australian Consumer Law. You are entitled to a replacement or refund for a major failure and compensation for any other reasonably foreseeable loss or damage. You are also entitled to have

the goods repaired or replaced if the goods fail to be of acceptable quality and the failure does not amount to a major failure. Goods presented for repair may be replaced by refurbished goods of the same type rather than being replaced. Refurbished parts may be used to repair the goods.

H. LIMITATION ON AND EXCLUSION OF DAMAGES FOR BREACH OF WARRANTY. THE LIMITATION ON AND EXCLUSION OF DAMAGES CLAUSE ABOVE APPLIES TO BREACHES OF THIS LIMITED WARRANTY.

THIS WARRANTY GIVES YOU SPECIFIC LEGAL RIGHTS, AND YOU MAY ALSO HAVE OTHER RIGHTS WHICH VARY FROM STATE TO STATE. YOU MAY ALSO HAVE OTHER RIGHTS WHICH VARY FROM COUNTRY TO COUNTRY.

EULAID: VS2013\_RTM\_PRO.1\_ENU